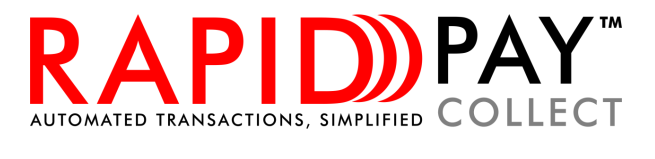

Rapid Pay Collect

# API Specification

Debit Order Collections and Payments Technical Document

Last updated: 15 April 2021

# **Contents**

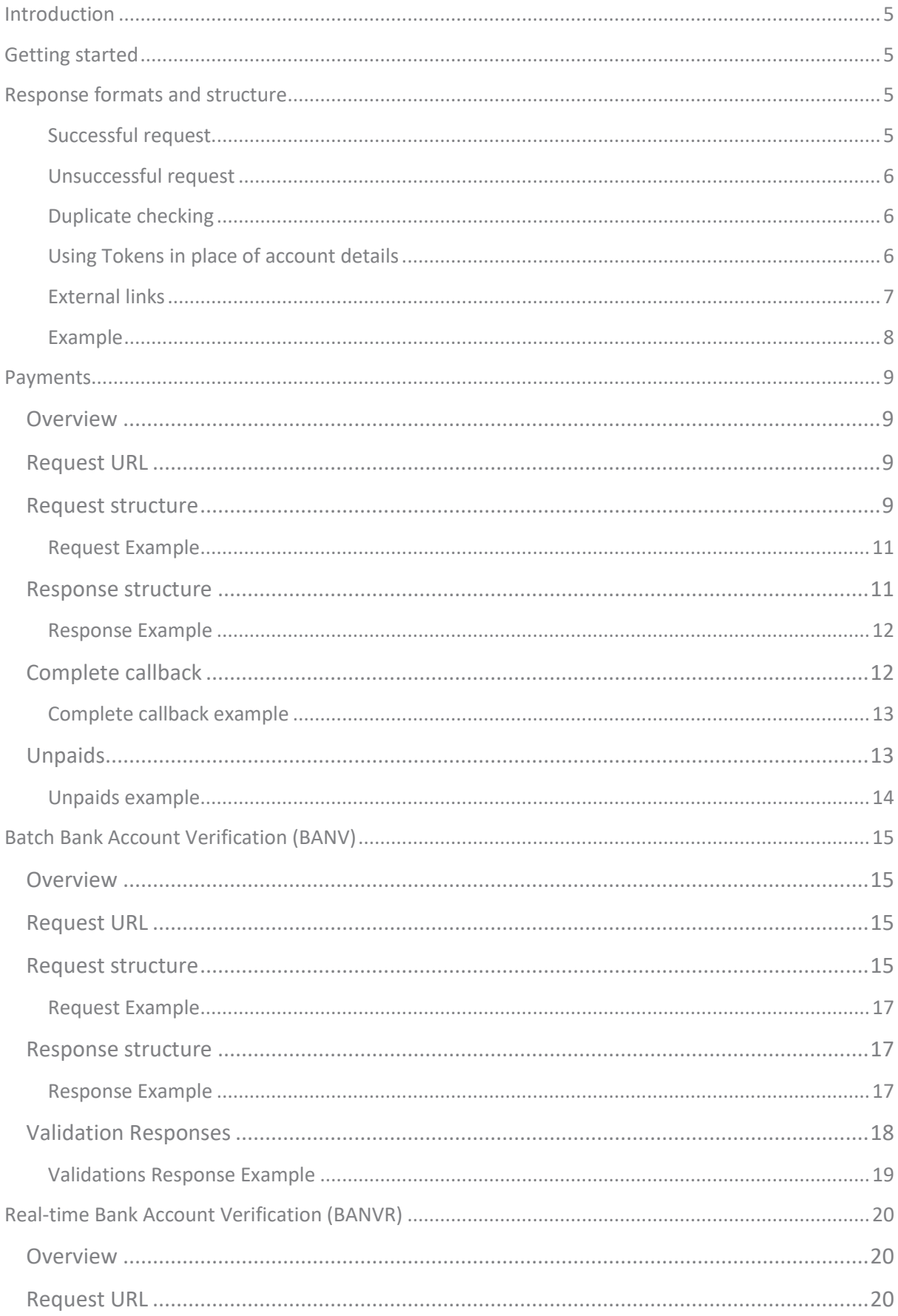

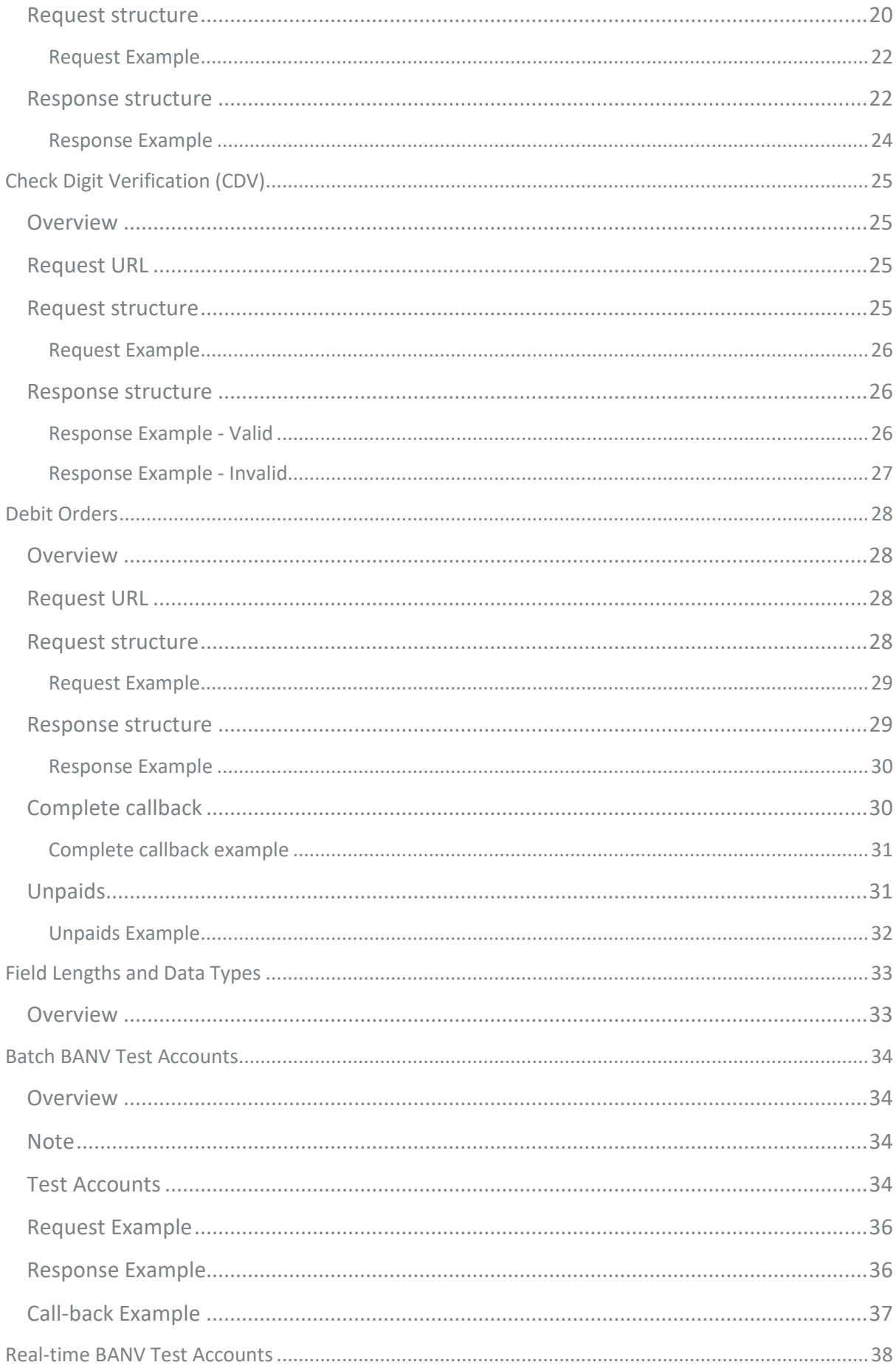

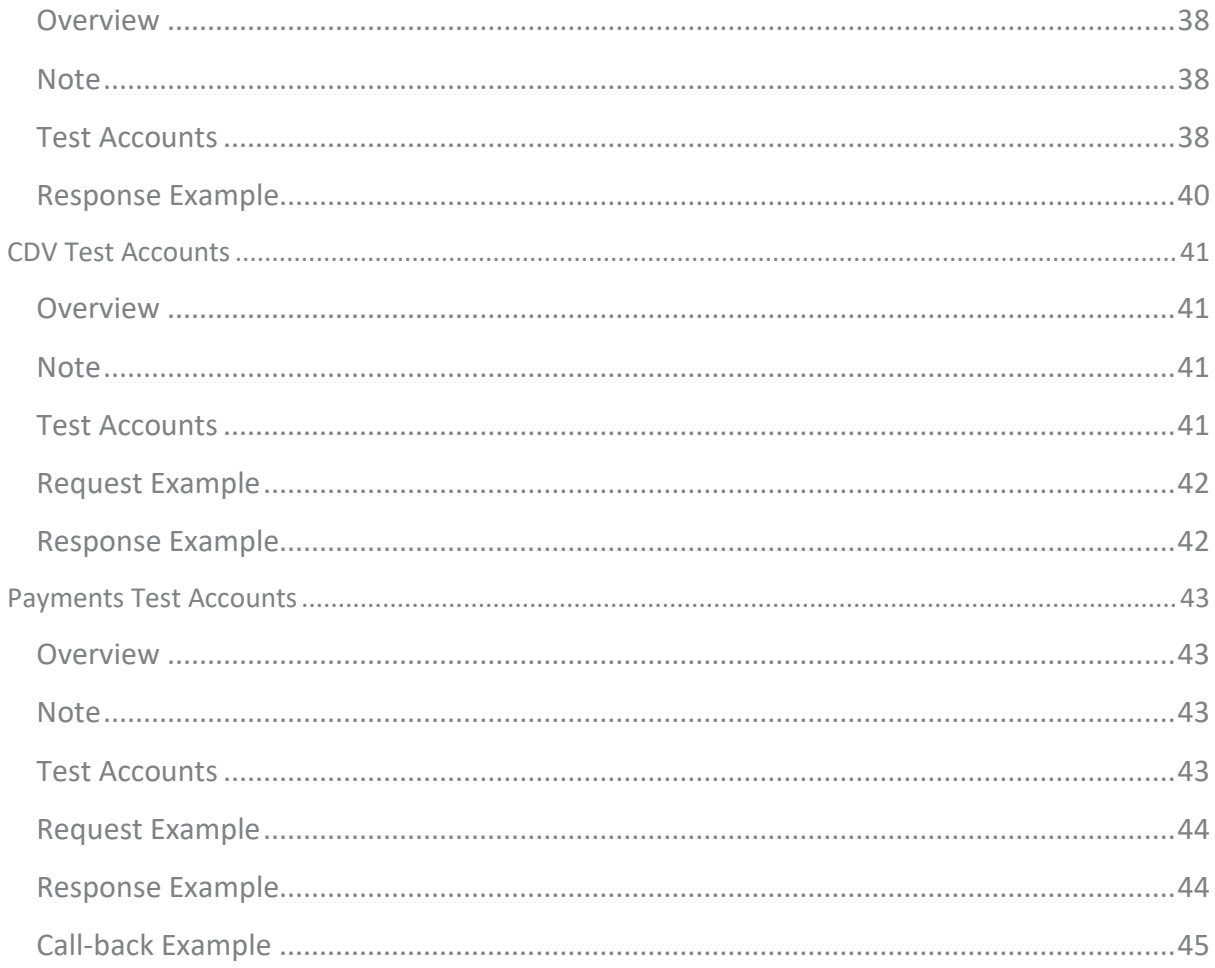

# <span id="page-4-0"></span>**Introduction**

**The Rapid Pay Collect API gives developers access to the processing platform used by Rapid Pay Collect. Developers can use the API to securely submit requests for services using their own software.** 

# <span id="page-4-1"></span>**Getting started**

Contact Rapid Pay Collect and request an API key. **Your API key will be used with every request in order to identify your application. If no key is provided**, then access to the data will **not be granted.** An incorrect key will result in the same error.

All request and response data are submitted as a form data in a POST action (i.e. application/xwww-form-urlencoded) with the key "response". The API key will use the key "*key*".

To assist in visualising the request, a screenshot of the values in Postman is displayed below.

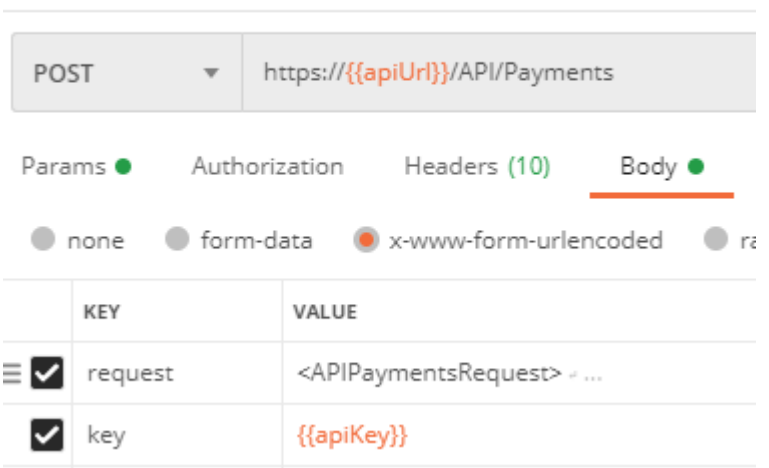

#### Payment (Creditors) example

To assist with integration, a Postman collection with the common requests and responses can be provided on request.

# <span id="page-4-2"></span>**Response formats and structure**

#### <span id="page-4-3"></span>**Successful request**

The response is in a structured XML format and will always have the following basic structure:

```
<Response>
  <Result>OK</Result>
  <BatchCode>285906</BatchCode>
 <TotalFeeExcludingVAT>1.75</TotalFeeExcludingVAT>
</Response>
```
The *Result* element's value is always "**OK**" if no errors were encountered. The *BatchCode* element's value will display the batch code for that transaction. The batch code is a unique code that is returned with all responses so that you can determine which batch the response is for. The *TotalFeeExcludingVAT* element's value will return the fees charged by Rapid Pay Collect for that batch. Other elements may be returned depending on the service.

Whenever a date is used it is always in the format yyyyMMdd e.g. 20120214 for 14 February 2012.

<span id="page-5-0"></span>If a unique Id value has been included, it will be returned with the response as well.

```
Unsuccessful request
<Response>
   <Result>Error</Result>
   <ResultMessage>Your key is invalid</ResultMessage>
</Response>
```
If a request was an unsuccessful the *Result* element's value will always be "**Error**". The *ResultMessage* value will display the reason for the error.

#### <span id="page-5-1"></span>**Duplicate checking**

All requests can include an optional *UniqueId* field in the header of the request. When this field is included, it will be saved with the batch as a unique identifier. If another request arrives with the same unique Id value, it will be rejected. The original BatchCode will be included in the result.

```
<Response>
  <Result>Error</Result>
   <ResultMessage>This batch has the same unique Id as another batch and is rejected as 
a duplicate</ResultMessage>
   <BatchCode>285907</BatchCode>
</Response>
```
#### <span id="page-5-2"></span>**Using Tokens in place of account details**

Each beneficiary record includes an API token that can be used as a shortcut for filling in the account details for that transaction. If the token field is present in the *FileContents* section, all other fields except for **FileAmount** and **AmountMultiplier** will be ignored and can be excluded.

The token will be matched to a beneficiary record for the client code specified in the request and the relevant information will be filled in from the beneficiary record.

For security reason, CDV results will not include the **account number** or **branch code** in the API response but will include the **customer code** and **token** so that you can match it the original transaction.

```
<Response>
  <Result>OK</Result>
  <BatchCode>285909</BatchCode>
  <TotalFeeExcludingVAT>1.75</TotalFeeExcludingVAT>
   <CDVResults>
     <Result>
       <CustomerCode>EXA9292</CustomerCode>
       <Result>Valid</Result>
       <Token>377089C6C48CB38ACB4134F50D84004D3657CB03</Token>
     </Result>
   </CDVResults>
</Response>
```
6

A CDV error will be returned with the **token** value if no matching beneficiary record can be found.

```
<Response>
  <Result>OK</Result>
  <BatchCode>285926</BatchCode>
  <BatchValueSubmitted>549.01</BatchValueSubmitted>
  <CDVResults>
    <Result>
      <CustomerCode></CustomerCode>
       <Message>Token can not be matched to beneficiary. Ensure the beneficiary is 
active and linked to this service.</Message>
      <Result>Invalid</Result>
      <Token>377089C6C48CB38ACB4134F50D84004D3657CB01</Token>
     </Result>
  </CDVResults>
</Response>
```
## <span id="page-6-0"></span>**External links**

External links are used to reference an object or page that is not part of the Rapid Pay Collect secure web interface. For example, a link to the original invoice for a payment can be included for display in reports. All requests can include an optional *ExternalLinks* section for each account (*FileContents)* field.

External links are displayed on the authorisation page of the secure web interface and is in the process of being rolled out to other reports.

#### *Structure*

An *ExternalLink* section consists of the following elements:

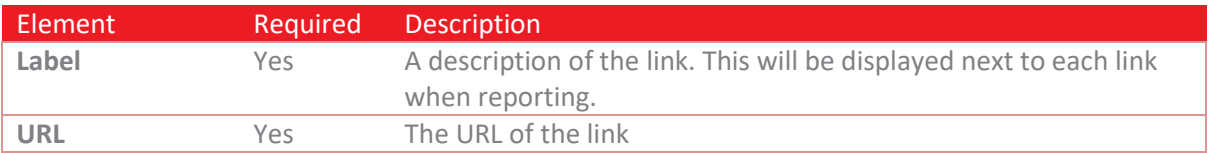

Multiple *ExternalLink* sections can be included under the *ExternalLinks* containing section.

<span id="page-7-0"></span>**Example**

```
<APIPaymentsRequest>
  <Header>
     <PsVer>2.0.1</PsVer>
     <Client>ZER001</Client>
     <DueDate>20201125</DueDate>
     <Service>Wages</Service>
     <ServiceType>1day</ServiceType>
     <Reference>Example Batch</Reference>
   </Header>
   <Payments>
     <FileContents>
       <Initials>EX</Initials>
       <FirstNames>Example</FirstNames>
       <Surname>Recipient</Surname>
       <BranchCode>632009</BranchCode>
       <AccountNumber>123456789</AccountNumber>
       <FileAmount>549.01</FileAmount>
       <AccountType>0</AccountType>
       <AmountMultiplier>1</AmountMultiplier>
       <CustomerCode>EXA9292</CustomerCode>
       <Reference>Example Reference</Reference>
       <ExternalLinks>
         <ExternalLink>
           <Label>Invoice 12345</Label>
           <URL>https://example.com/View/12345</URL>
         </ExternalLink>
       </ExternalLinks>
     </FileContents>
   </Payments>
  <Totals>
     <Records>1</Records>
     <Amount>549.01</Amount>
     <BranchHash>632009</BranchHash>
     <AccountHash>123456789</AccountHash>
   </Totals>
</APIPaymentsRequest>
```
# <span id="page-8-0"></span>**Payments**

# <span id="page-8-1"></span>**Overview**

A payments request will submit data relating to a payments batch. A payments batch can be for Creditors, Salaries or Wages. Once a payment batch has been submitted, a CDV check will be performed on the account details provided and any accounts failing that check will be included in the response. Any accounts that passed the CDV check will continue to be processed.

If an account is rejected by a bank (usually because it has been closed) an unpaids response is created and POSTed back to the call-back URL provided. All response data are submitted as a form data in a POST action (i.e. application/x-www-form-urlencoded) with the key "response".

# <span id="page-8-2"></span>**Request URL**

https://secure.rapidpaycollect.co.za/API/Payments

## <span id="page-8-3"></span>**Request structure**

A payments request consists of 3 separate sections with a root element with the name *APIPaymentsRequest*. The *Header* section contains information relating the payments batch, the *Payments* sections is a collection of account details to be used as the destination for the payments and the *Totals* section is used to verify the information being sent is complete and correct.

#### *Header*

A payment request has a single *Header* section and it consists of the following elements:

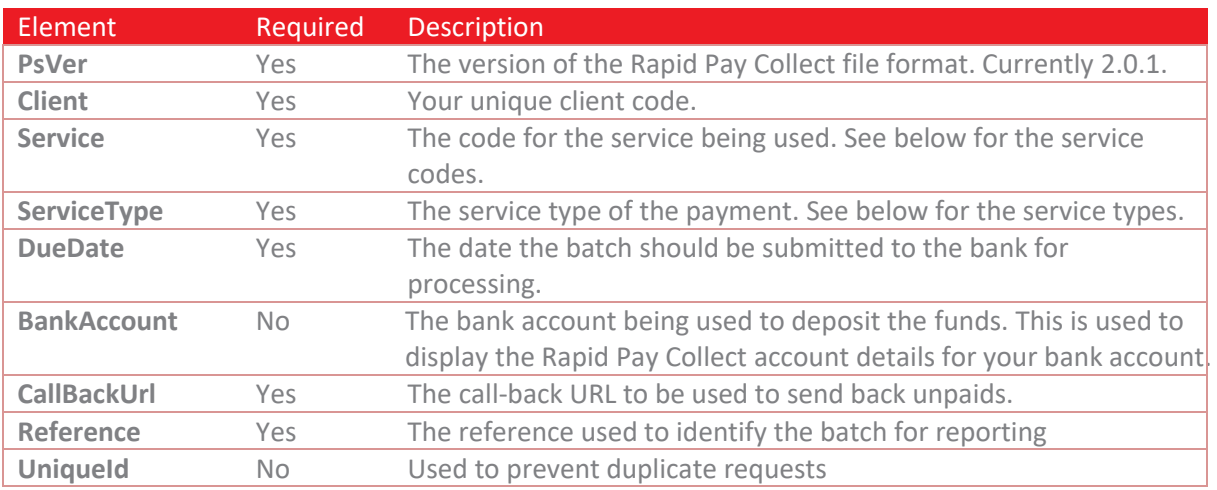

#### *Payment service codes*

The following service codes are available for payments.

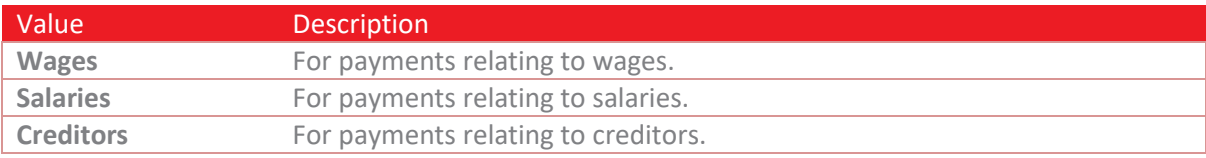

## *Payment service types*

The following service codes are available for payments.

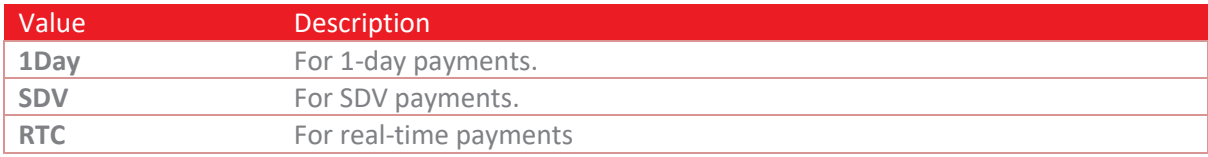

## *Payments*

A payment request has a single *Payments* section with multiple *FileContents* sections consisting of the following elements:

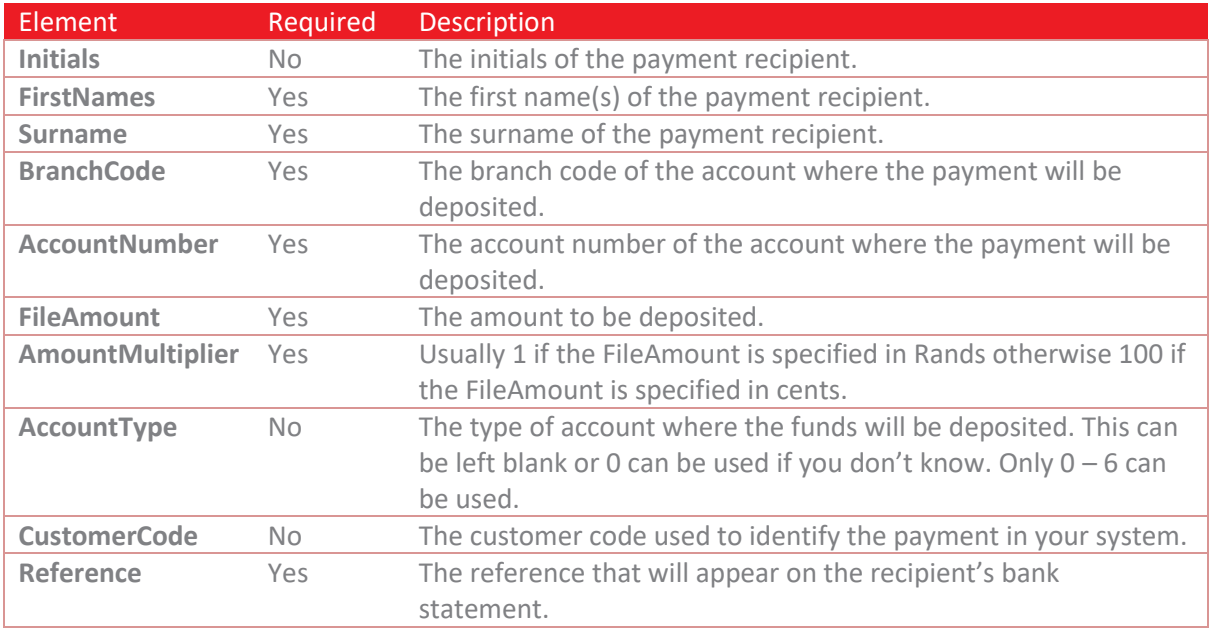

#### *Totals*

A payment request has a single *Totals* section and it consists of the following elements:

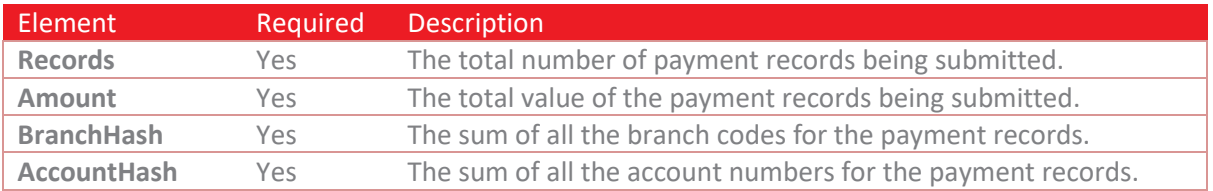

#### <span id="page-10-0"></span>**Request Example**

```
<APIPaymentsRequest>
  <Header>
    <PsVer>2.0.1</PsVer>
    <Client>ZER001</Client>
    <DueDate>20200625</DueDate>
    <Service>Creditors</Service>
    <ServiceType>1day</ServiceType>
    <Reference>Example Batch</Reference>
    <CallBackUrl>https://example.com/Callback</CallBackUrl>
   </Header>
   <Payments>
    <FileContents>
      <Initials>EX</Initials>
      <FirstNames>Example</FirstNames>
      <Surname>Recipient</Surname>
      <BranchCode>632009</BranchCode>
      <AccountNumber>123456789</AccountNumber>
      <FileAmount>549.01</FileAmount>
      <AccountType>0</AccountType>
      <AmountMultiplier>1</AmountMultiplier>
      <CustomerCode>EXA9292</CustomerCode>
      <Reference>Example Reference</Reference>
     </FileContents>
   </Payments>
   <Totals>
    <Records>1</Records>
    <Amount>549.01</Amount>
    <BranchHash>632009</BranchHash>
    <AccountHash>123456789</AccountHash>
   </Totals>
</APIPaymentsRequest>
```
## <span id="page-10-1"></span>**Response structure**

The standard response structure will be returned with an extra element named BatchValueSubmitted which contains the total value of the batch submitted (less any accounts that failed the CDV check).

If any of the payment's *FileContents* records failed the CDV check, they will be returned as a *CDVResults* element with a collection of *Result* elements outlining the reasons for the accounts rejection. The *Result* section consists of the following elements:

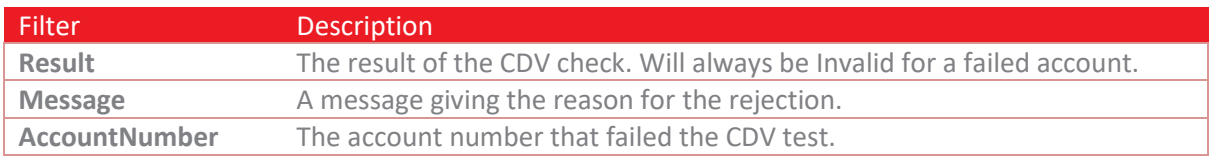

*Please note: If any of the accounts passed the CDV check the batch will be accepted and will proceed to be processed.*

#### <span id="page-11-0"></span>**Response Example**

```
<Response>
  <Result>OK</Result>
  <BatchCode>285902</BatchCode>
  <BatchValueSubmitted>549.01</BatchValueSubmitted>
  <TotalFeeExcludingVAT>2.00</TotalFeeExcludingVAT>
   <CDVResults>
    <Result>
      <AccountNumber>123456789</AccountNumber>
      <BranchCode>632009</BranchCode>
      <CustomerCode>EXA9292</CustomerCode>
      <Reference>Example Reference</Reference>
      <Result>Valid</Result>
    </Result>
  </CDVResults>
                                      </Response>
```
# <span id="page-11-1"></span>**Complete Callback**

Due to the manner in which the banks operate, a payment is assumed to be successful unless an unpaids response is returned. However, it remains useful to subscribe to a callback once a payment has been accepted by the bank in order to trigger a workflow based on the success of the payment. **A complete response is POSTed back to your server using the** *CallBackUrl* **provided in the initial request.** 

Unlike unpaids callbacks, complete callbacks need to be enabled on your client profile in order to be sent. Please contact help@rapidpaycollect.co.za to request activation of the complete callback.

**Note:** The complete responses are sent once the bank has accepted the transactions and could be the day before the payment is received by the recipient.

The *Response* root element will consist of the following elements:

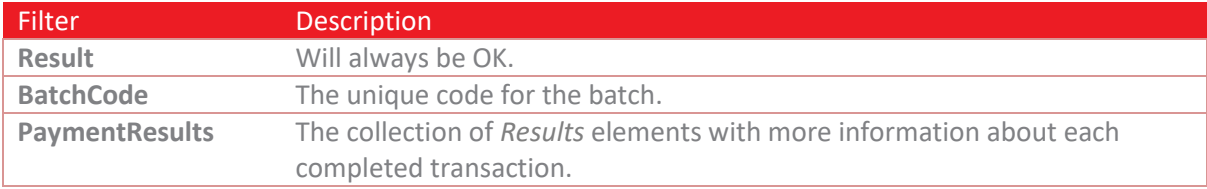

#### The *PaymentResult* section consists of the following elements:

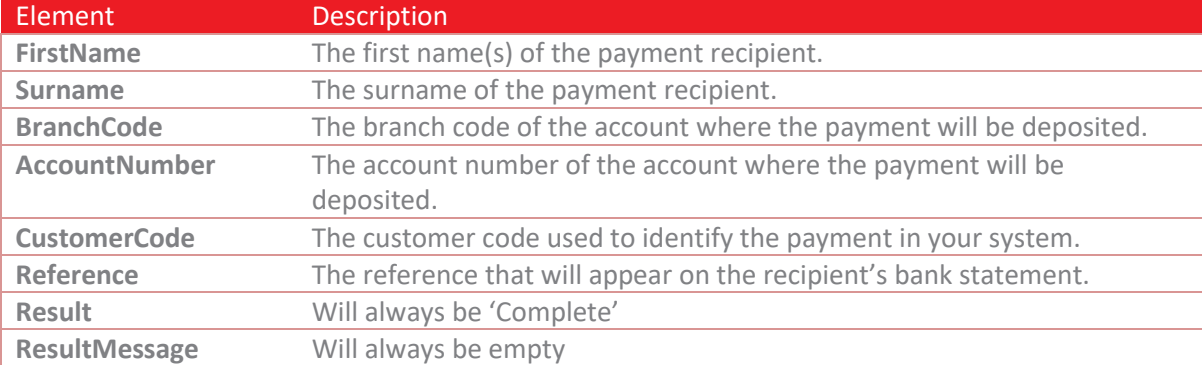

#### <span id="page-12-0"></span>**Complete callback example**

```
<Response>
  <Result>OK</Result>
  <BatchCode>30104</BatchCode>
  <PaymentResults>
   <Result>
      <AccountNumber>123456789</AccountNumber>
      <BranchCode>632005</BranchCode>
      <FirstName>Example</FirstName>
      <Surname>Callback</Surname>
      <Reference>SALARY</Reference>
       <CustomerCode>000001</CustomerCode>
      <Result>Complete</Result>
      <ResultMessage>Processing Complete</ResultMessage>
      <ResponseCode></ResponseCode>
    </Result>
  </PaymentResults>
</Response>
```
# <span id="page-12-1"></span>**Unpaids**

An unpaid occurs when the bank rejects a payment. This can happen for many reasons like the recipients account being closed. When this happens, an unpaids response is POSTed back to your server using the *CallBackUrl* provided in the initial request.

**Note:** The unpaid responses can continue for several days after the batch is submitted.

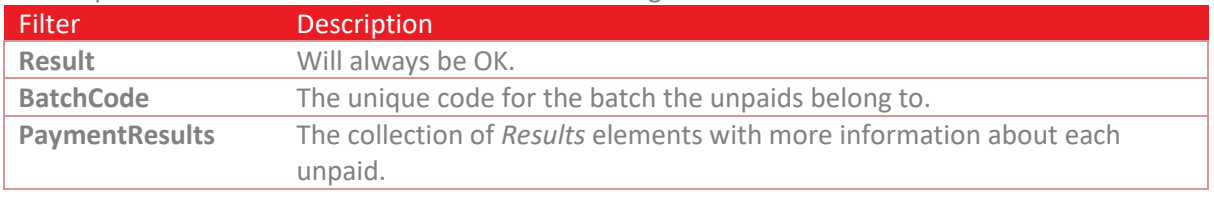

The *Response* root element will consist of the following elements:

The *PaymentResult* section consists of the following elements:

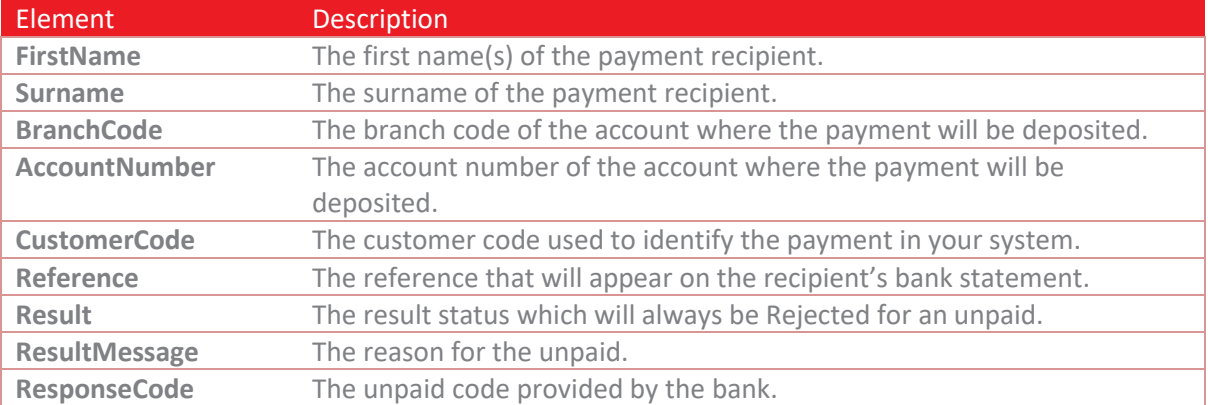

#### <span id="page-13-0"></span>**Unpaids example**

```
<Response>
  <Result>OK</Result>
  <BatchCode>30104</BatchCode>
  <PaymentResults>
     <Result>
       <AccountNumber>123456789</AccountNumber>
       <BranchCode>632005</BranchCode>
       <FirstName>Example</FirstName>
       <Surname>Callback</Surname>
       <Reference>SALARY</Reference>
       <CustomerCode>000001</CustomerCode>
       <Result>Rejected</Result>
       <ResultMessage>ACCOUNT CLOSED</ResultMessage>
       <ResponseCode>12</ResponseCode>
     </Result>
   </PaymentResults>
</Response>
```
# <span id="page-14-0"></span>**Batch Bank Account Verification (BANV)**

# <span id="page-14-1"></span>**Overview**

A BANV request will submit data relating to the verification of a batch of account numbers against the information provided. Once a batch has been submitted, a CDV check will be performed on the account details provided and any accounts failing that check will be included in the response. Any accounts that passed the CDV check will continue to be processed.

As of Version 2, additional fields have been catered for, namely, Email Address, Telephone Number (specifically a mobile number) and Account Type. These fields are optional and are flagged as such in the tables which follow.

Information regarding test accounts can be accessed here[: BANV Test](#page-33-0) Accounts.

# <span id="page-14-2"></span>**Request URL**

https://secure.rapidpaycollect.co.za/API/Verification

# <span id="page-14-3"></span>**Request structure**

A BANV request consists of 3 separate sections with a root element with the name *APIVerificationRequest*. The *Header* section contains information relating to the BANV batch, the *Records* sections is a collection of account details to be used for verification and the *Totals* section is used to verify the information being sent is complete and correct.

## *Header*

A BANV request has a single *Header* section and it consists of the following elements:

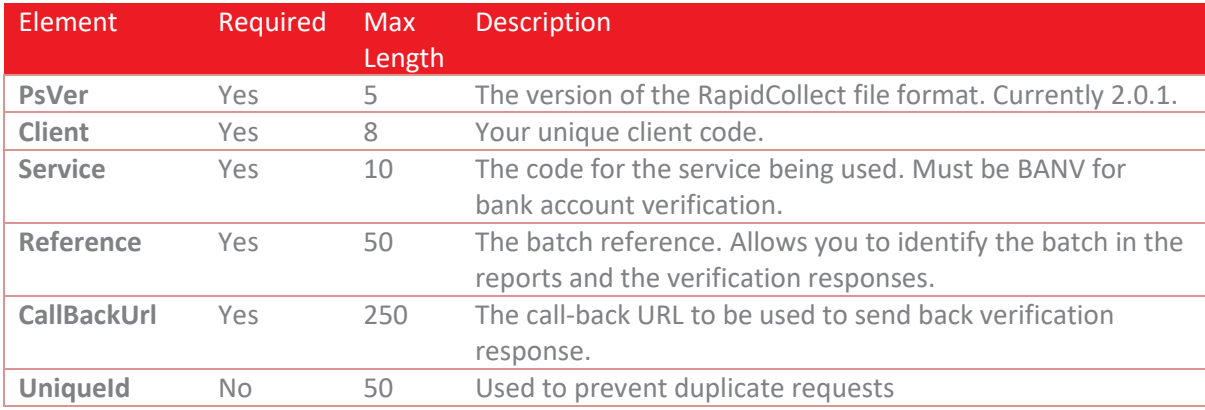

## *Records*

A BANV request has a single *Records* section with multiple *FileContents* sections consisting of the following elements:

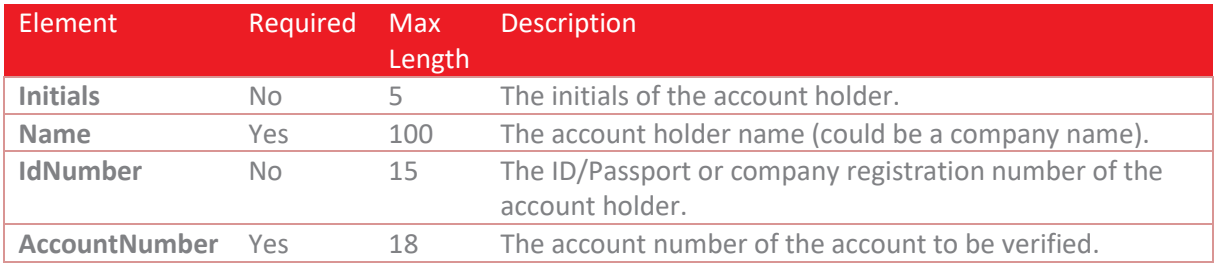

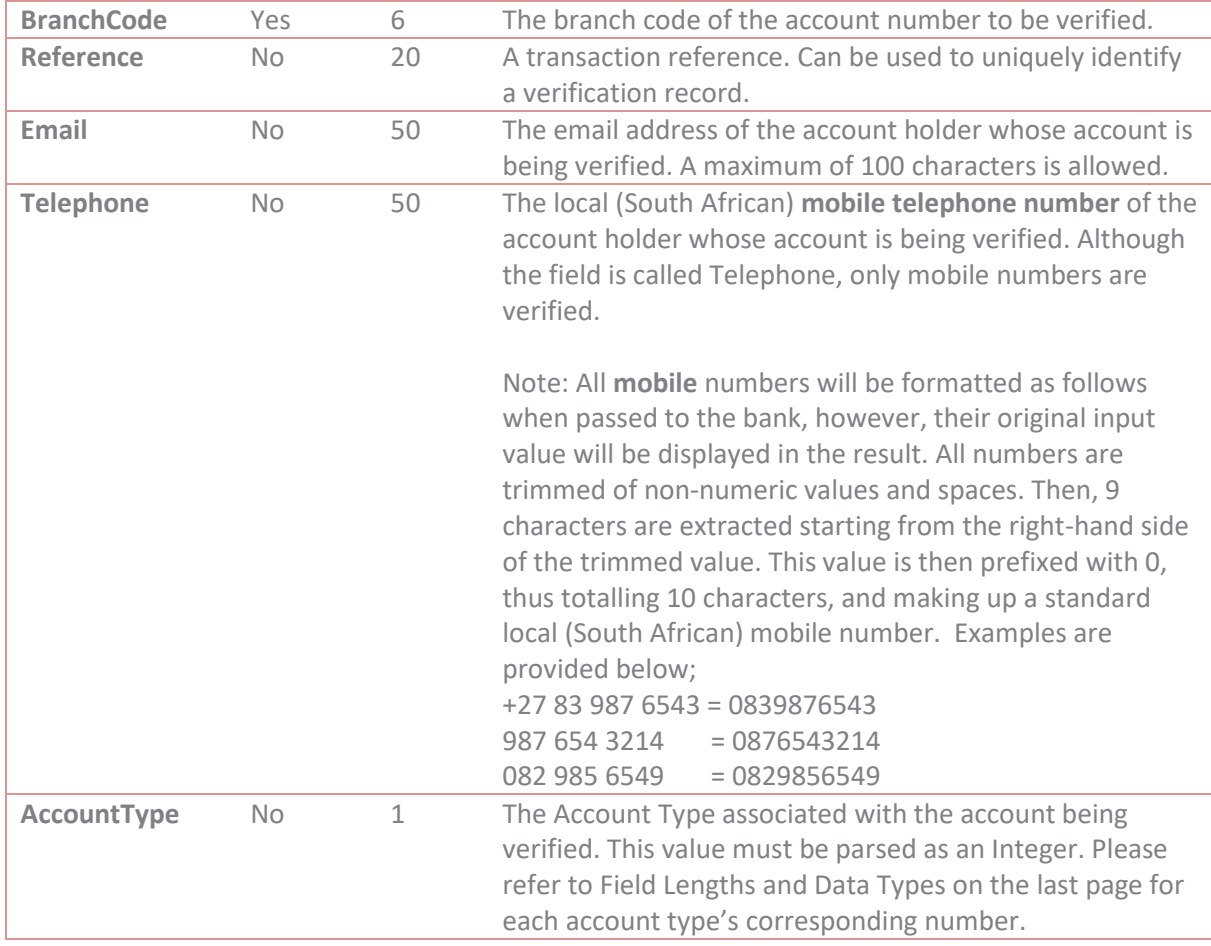

## *Totals*

A BANV request has a single *Totals* section and it consists of the following elements:

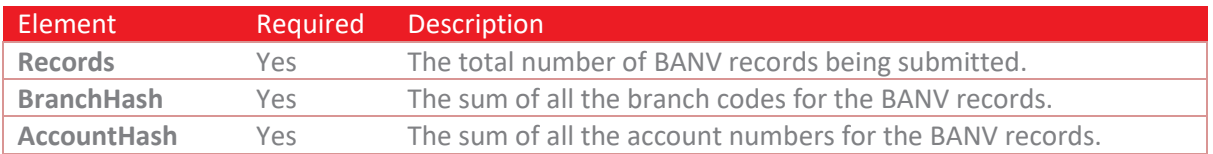

#### <span id="page-16-0"></span>**Request Example**

```
<APIVerificationRequest>
  <Header>
     <PsVer>2.0.1</PsVer>
     <Client>ZER001</Client>
     <Service>BANV</Service>
     <Reference>Example BANV API Batch</Reference>
     <CallBackUrl>https://example.com/Callback</CallBackUrl>
   </Header>
   <Records>
     <FileContents>
       <Initials>EX</Initials>
       <Name>Example Name</Name>
       <BranchCode>632009</BranchCode>
       <AccountNumber>123456789</AccountNumber>
       <AccountType>0</AccountType>
       <CustomerCode>EXA9292</CustomerCode>
       <Reference>Example Reference</Reference>
     </FileContents>
   </Records>
  <Totals>
     <Records>1</Records>
     <BranchHash>632009</BranchHash>
     <AccountHash>123456789</AccountHash>
  </Totals>
</APIVerificationRequest>
```
## <span id="page-16-1"></span>**Response structure**

The standard response structure will be returned. All response data are submitted as a form data in a POST action (i.e. application/x-www-form-urlencoded) with the key "response".

If any of the BANV *FileContents* records failed the CDV check they will be returned as a *CDVResults* element with a collection of *Result* elements outlining the reasons for the account's rejection. The *Result* section consists of the following elements:

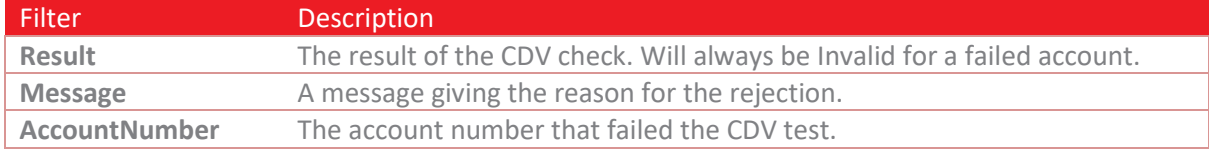

**Please note:** If any of the accounts passed the CDV check the batch will be accepted and will proceed to be verified with the bank.

#### <span id="page-16-2"></span>**Response Example**

```
<Response>
  <Result>OK</Result>
  <BatchCode>285904</BatchCode>
  <TotalFeeExcludingVAT>1.10</TotalFeeExcludingVAT>
  <CDVResults>
     <Result>
       <AccountNumber>123456789</AccountNumber>
       <BranchCode>632009</BranchCode>
       <CustomerCode>EXA9292</CustomerCode>
       <Reference>Example Reference</Reference>
       <Result>Valid</Result>
     </Result>
   </CDVResults>
</Response>
```
# <span id="page-17-0"></span>**Validation Responses**

A validation response occurs when the bank returns the result of the bank account verification. When this happens, a validation response is POSTed back to your server using the *CallBackUrl* provided in the initial request.

**Note:** The validation responses are POSTed back to the *CallBackUrl* whenever a response is returned by the bank. This is likely to occur multiple times as each bank has different response times.

The *Response* root element will consist of the following elements:

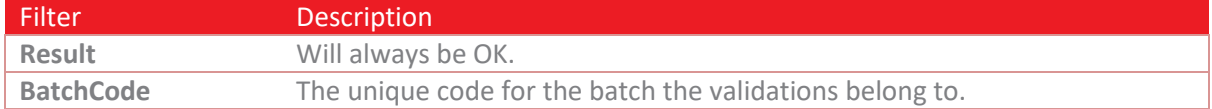

The *BanvResults* section consists of the following elements:

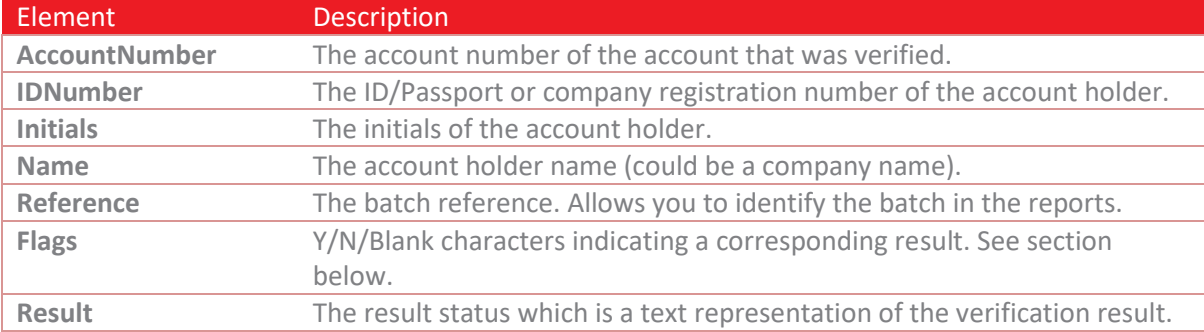

## *BANV Flags*

The flags of the verification result are a character indication of each of the 8 verification options. Not all banks are able to supply all the information in which case the character will be a blank space. An example Flags return would be: YYYYYYYYYYY which is the equivalent to a result of "A/c exists, ID matches, Inits match, Name matches, A/c open, accepts Dr, accepts Cr & open more than 3 months, Email matches, Mobile matches & Account type matches.". If the first 5 flags are "Y" then then account can be considered valid.

**Note:** Names and Initials must be identical to the name or initial the bank has on record otherwise it will not match. If the Initials provided are "WJ" and the bank has just "W" on record, then the initials flag will be displayed as an "N".

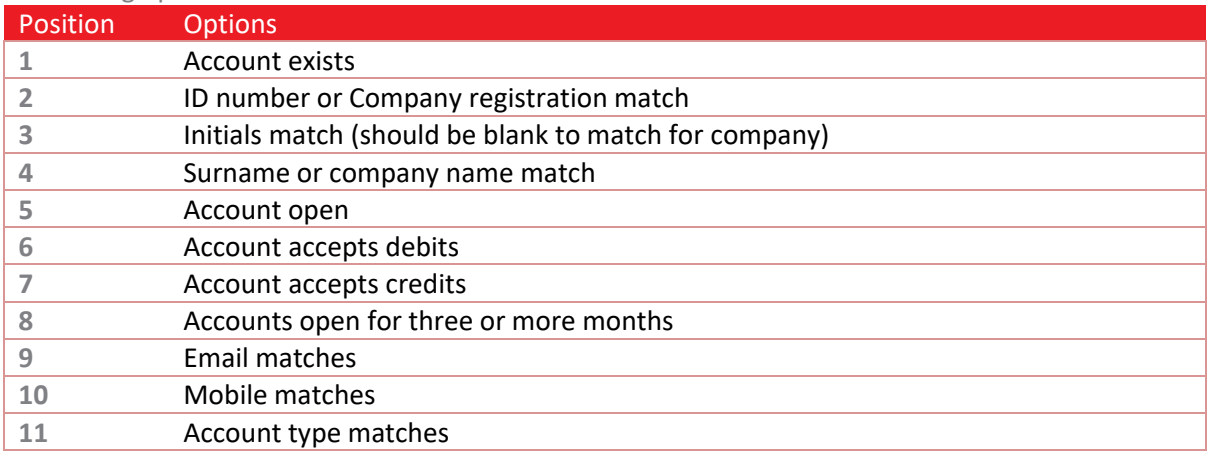

#### The 11 flag options are:

<span id="page-18-0"></span>**Validations Response Example**

```
<Response>
   <Result>OK</Result>
   <BatchCode>1195751</BatchCode>
   <BanvResults>
     <Result>
       <AccountNumber>123456789</AccountNumber>
       <IDNumber>830918568084</IDNumber>
       <Initials>E</Initials>
       <Name>Example</Name>
       <Reference>Example 1</Reference>
       <Flags>YY YYYYY N</Flags>
       <Result>A/c exists, ID matches, Initials not validated, Name matches, A/c open, 
accepts Dr, accepts Cr, open more than 3 months, Email not validated, Mobile not 
validated & amp; Account type doesn't match</Result>
     </Result>
   </BanvResults>
</Response>
```
# <span id="page-19-0"></span>**Real-time Bank Account Verification (BANVR)**

## <span id="page-19-1"></span>**Overview**

A BANVR request will submit data relating to the verification of a single account number against the information provided. Real-time account verification has a guaranteed response time from the bank of 60 seconds. If no response has been received after 60 seconds, then no result is returned. Due to the real-time response, no callback URL is supplied as no callback will be sent.

As of Version 2, additional fields have been catered for, namely, Email Address, Telephone Number (specifically a mobile number) and Account Type. These fields are optional and are flagged as such in the tables which follow.

# <span id="page-19-2"></span>**Request URL**

https://secure.rapidpaycollect.co.za/API/RealtimeVerification

## <span id="page-19-3"></span>**Request structure**

A BANVR request consists of 3 separate sections with a root element with the name *APIRealTimeVerificationRequest*. The *Header* section contains information relating to the BANVR batch, the *Records* sections is a collection of account details to be used for verification (only a single account is valid for real-time verification) and the *Totals* section is used to verify the information being sent is complete and correct.

#### *Header*

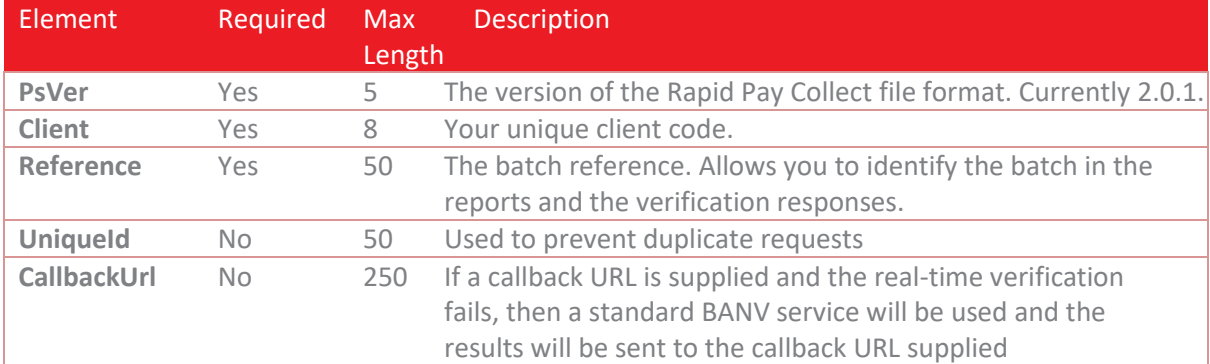

A BANVR request has a single *Header* section and it consists of the following elements:

## *Records*

A BANVR request has a single *Records* section with a single *FileContents* section consisting of the following elements:

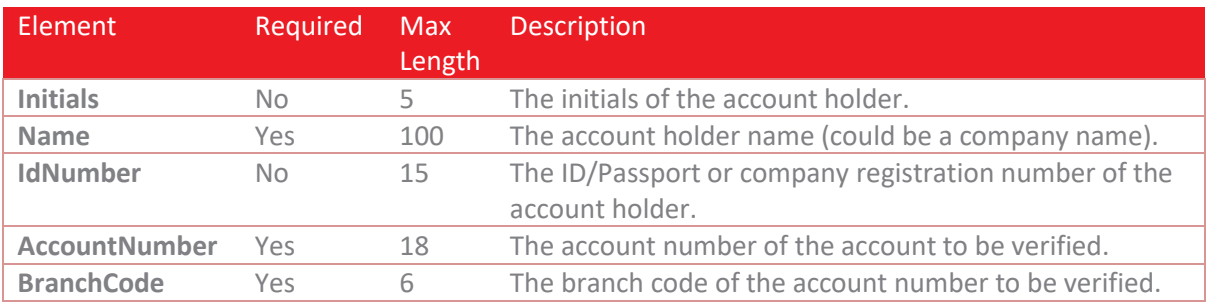

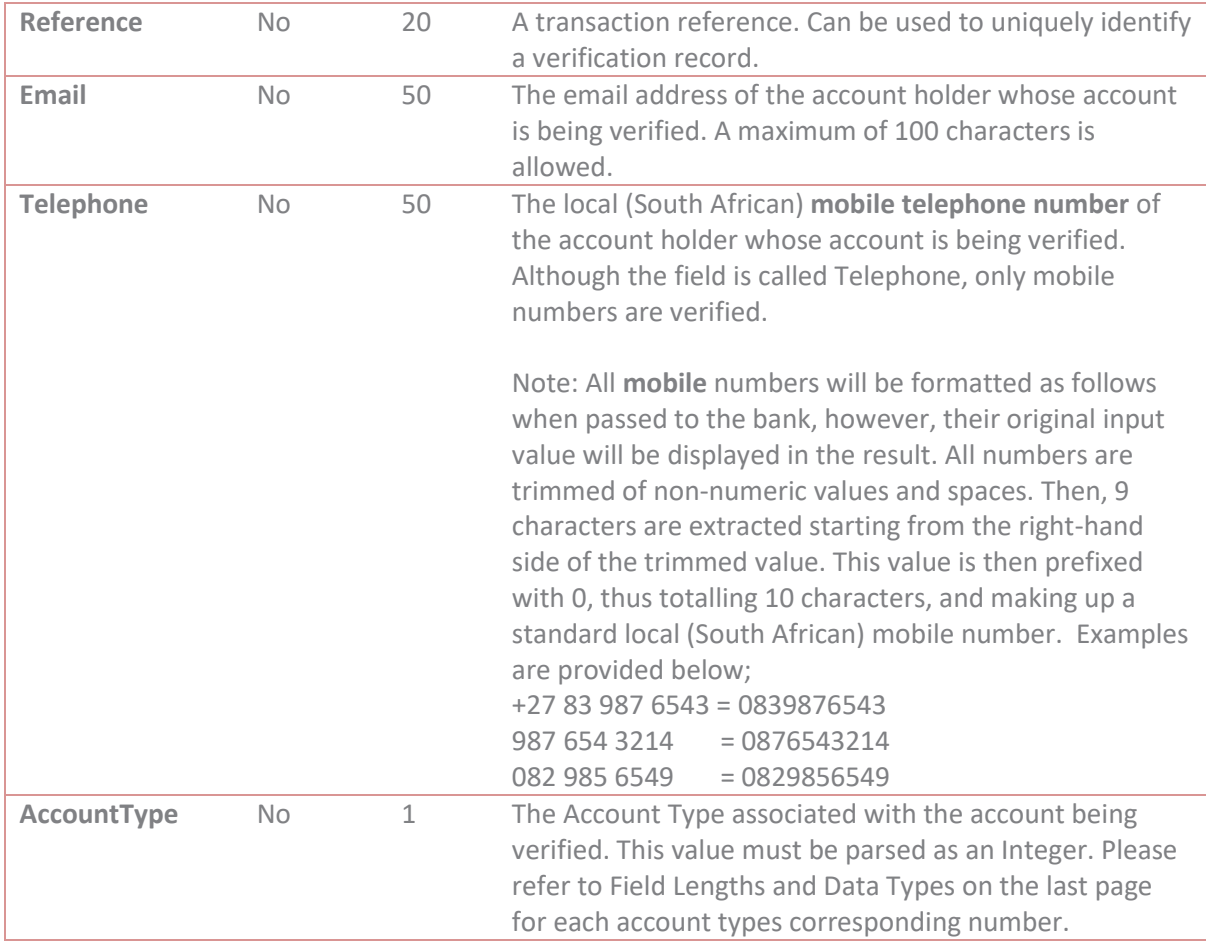

# *Totals*

A BANVR request has a single *Totals* section and it consists of the following elements:

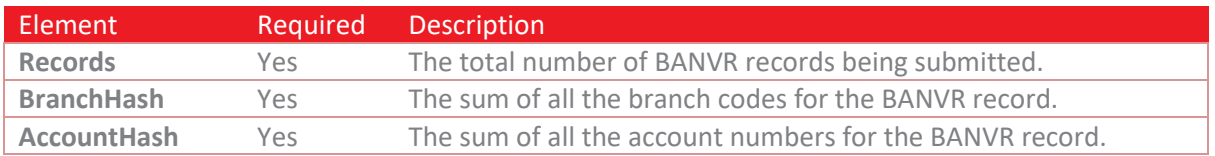

#### <span id="page-21-0"></span>**Request Example** <APIRealTimeVerificationRequest> <Header> <PsVer>2.0.1</PsVer> <Client>ZER001</Client> <Reference>Example BANVR API Batch</Reference> <CallBackUrl>https://example.com/Callback</CallBackUrl> </Header> <Records> <FileContents> <Initials>EX</Initials> <Name>Example Name</Name> <BranchCode>632009</BranchCode> <AccountNumber>123456789</AccountNumber> <AccountType>0</AccountType> <CustomerCode>EXA9292</CustomerCode> <Reference>Example Reference</Reference> </FileContents> </Records> <Totals> <Records>1</Records> <BranchHash>632009</BranchHash> <AccountHash>123456789</AccountHash> </Totals> </APIRealTimeVerificationRequest>

# <span id="page-21-1"></span>**Response structure**

The standard response structure will be returned with a *BanvRealtimeResult* element containing the validation results.

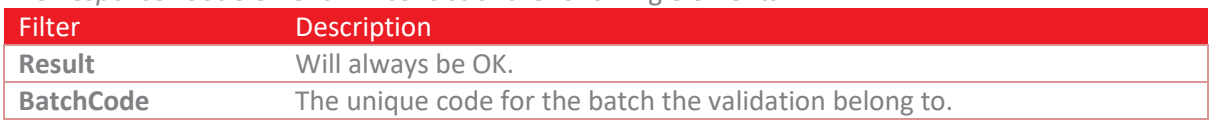

#### The *Response* root element will consist of the following elements:

#### The *BanvRealTimeResult* section consists of the following elements:

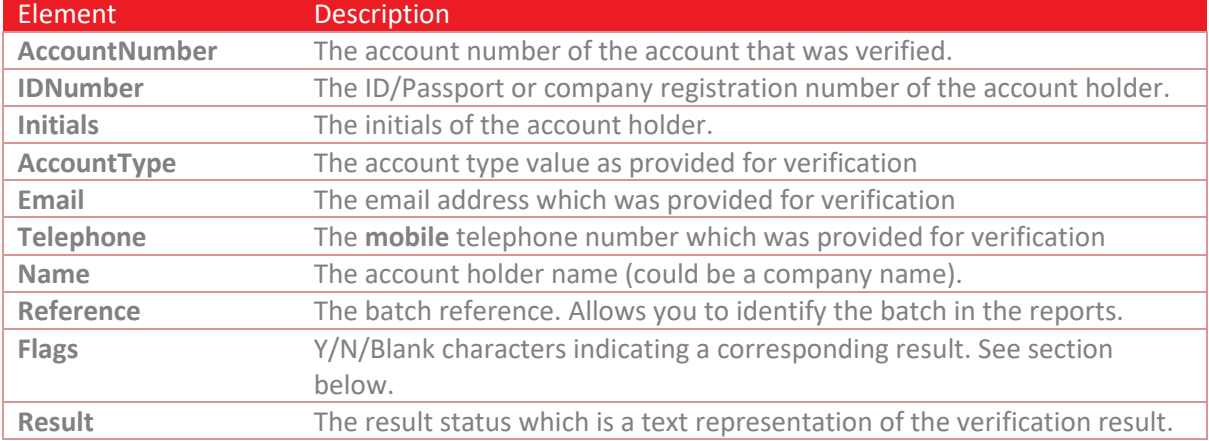

If the real-time was unable to be processed, the **Result** field will have the text "Unprocessed" and the **Flags** field will have the text "U".

The *CDVResults* element will always be returned regardless of whether or not the account passed the CDV check.

The *Result* section consists of the following elements:

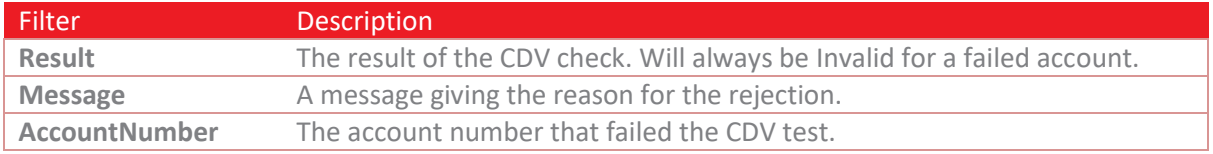

## *BANVR Flags*

The flags of the verification result are a character indication of each of the 8 verification options. Not all banks are able to supply all the information in which case the character will be a blank space. An example Flags return would be: YYYYYYYYYYY which is the equivalent to a result of "A/c exists, ID matches, Initials match, Name matches, A/c open, accepts Dr, accepts Cr, open more than 3 months, Email matches, Mobile matches & Account type matches."

If the first 5 flags are "Y" then then account can be considered valid.

**Note:** Names and Initials must be identical to the name or initial the bank has on record otherwise it will not match. If the Initials provided are "WJ" and the bank has just "W" on record, then the initials flag will be displayed as an "N".

| Position | <b>Options</b>                                        |
|----------|-------------------------------------------------------|
|          | <b>Account exists</b>                                 |
|          | ID number or Company registration match               |
|          | Initials match (should be blank to match for company) |
|          | Surname or company name match                         |
|          | Account open                                          |
| 6        | Account accepts debits                                |
|          | Account accepts credits                               |
|          | Accounts open for three or more months                |
| 9        | Email matches                                         |
| 10       | Mobile matches                                        |
| 11       | Account type matches                                  |

The 11 flag options are:

#### <span id="page-23-0"></span>**Response Example**

```
<Response>
   <Result>OK</Result>
   <BatchCode>285905</BatchCode>
   <TotalFeeExcludingVAT>2.50</TotalFeeExcludingVAT>
   <BanvRealtimeResult>
     <AccountNumber>123456789</AccountNumber>
     <AccountType>Unknown</AccountType>
     <Flags>YYUNYYYYUUN</Flags>
     <IDNumber>5410126456087</IDNumber>
     <Initials>EX</Initials>
     <Name>EXAMPLE NAME</Name>
     <Reference>Example Reference</Reference>
     <Result>A/c exists, ID matches, Initials not validated, Name doesn't match, A/c 
open, accepts Dr, accepts Cr, open more than 3 months, Email not validated, Mobile not 
validated & Account type doesn't match </Result>
   </BanvRealtimeResult>
   <CDVResults>
     <Result>
       <AccountNumber>123456789</AccountNumber>
       <BranchCode>632009</BranchCode>
       <CustomerCode>EXA9292</CustomerCode>
       <Reference>Example Reference</Reference>
       <Result>Valid</Result>
     </Result>
   </CDVResults>
</Response>
```
# <span id="page-24-0"></span>**Check Digit Verification (CDV)**

## <span id="page-24-1"></span>**Overview**

A CDV request will submit data relating to the verification of a batch of account numbers against a bank supplied algorithm to determine if the account numbers fall within a valid range for that bank.

# <span id="page-24-2"></span>**Request URL**

https://secure.rapidpaycollect.co.za/API/CDV

## <span id="page-24-3"></span>**Request structure**

A CDV request consists of 3 separate sections with a root element with the name *APICDVRequest*. The *Header* section contains information relating to the CDV batch, the *Records* sections is a collection of account details to be verified and the *Totals* section is used to verify the information being sent is complete and correct.

#### *Header*

A CDV request has a single *Header* section and it consists of the following elements:

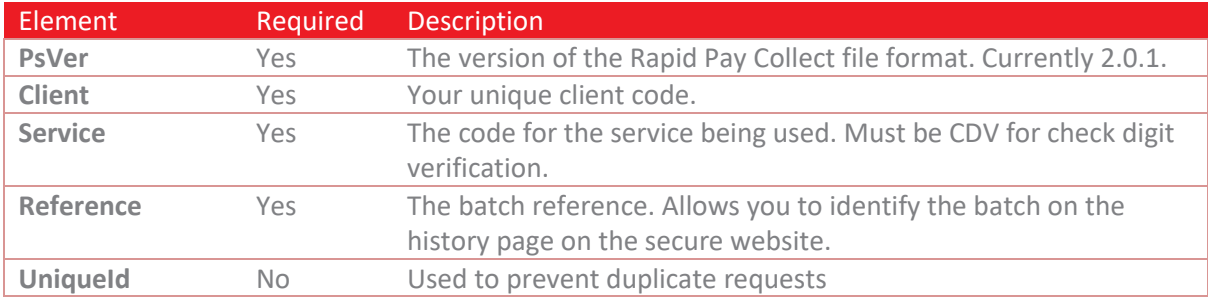

## *Records*

A CDV request has a single *Records* section with multiple *FileContents* sections consisting of the following elements:

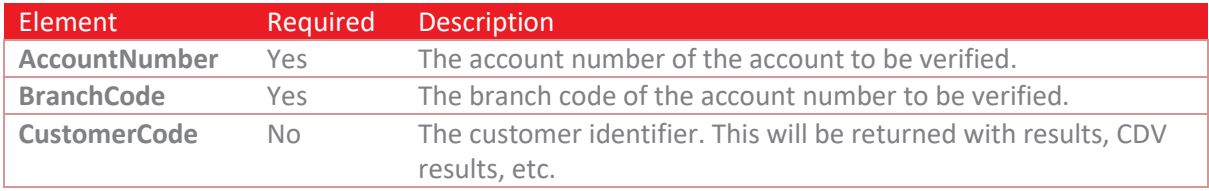

#### *Totals*

A CDV request has a single *Totals* section and it consists of the following elements:

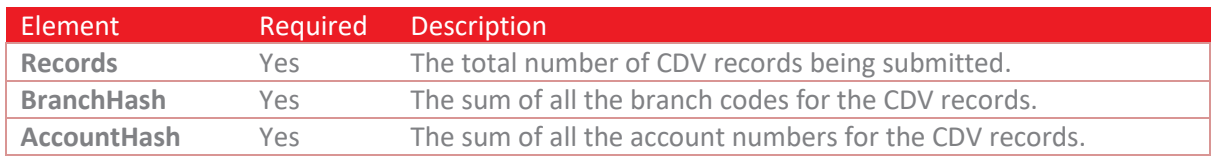

#### <span id="page-25-0"></span>**Request Example**

```
<APICDVRequest>
  <Header>
     <PsVer>2.0.1</PsVer>
     <Client>ZER001</Client>
     <Service>CDV</Service>
     <Reference>Example CDV API Batch</Reference>
   </Header>
   <Records>
     <FileContents>
       <BranchCode>632005</BranchCode>
       <AccountNumber>123456789</AccountNumber>
     </FileContents>
   </Records>
   <Totals>
     <Records>1</Records>
     <BranchHash>632005</BranchHash>
     <AccountHash>123456789</AccountHash>
   </Totals>
</APICDVRequest>
```
## <span id="page-25-1"></span>**Response structure**

The standard response structure will be returned with a *CDVResults* element containing the validation results.

The *Response* root element will consist of the following elements:

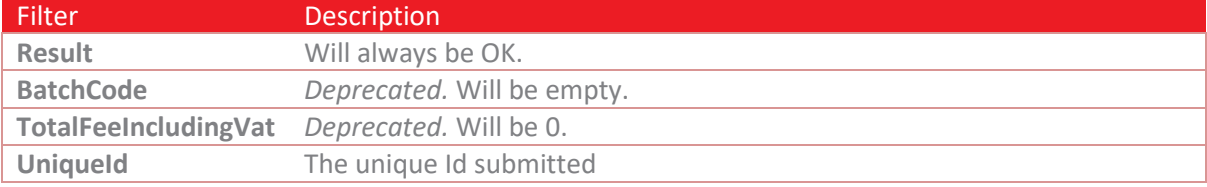

The *Result* section consists of the following elements:

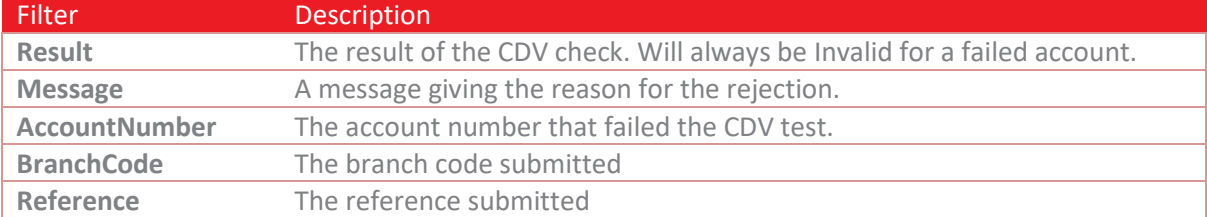

#### <span id="page-25-2"></span>**Response Example - Valid**

```
<Response>
  <Result>OK</Result>
  <BatchCode></BatchCode>
  <TotalFeeExcludingVAT>0</TotalFeeExcludingVAT>
   <CDVResults>
     <Result>
       <AccountNumber>123456789</AccountNumber>
       <BranchCode>632005</BranchCode>
       <Result>Valid</Result>
     </Result>
   </CDVResults>
</Response>
```
#### <span id="page-26-0"></span>**Response Example - Invalid**

```
<Response>
   <Result>OK</Result>
   <BatchCode></BatchCode>
   <TotalFeeExcludingVAT>0</TotalFeeExcludingVAT>
   <CDVResults>
     <Result>
       <AccountNumber>123456759</AccountNumber>
       <BranchCode>632005</BranchCode>
       <Message>Account number is not valid for ABSA Bank.</Message>
       <Result>Invalid</Result>
     </Result>
   </CDVResults>
</Response>
```
# <span id="page-27-0"></span>**Debit Orders**

# <span id="page-27-1"></span>**Overview**

A debit orders request will submit data relating to a debit order batch. Once a debit order batch has been submitted, a CDV check will be performed on the account details provided and any accounts failing that check will be included in the response. Any accounts that passed the CDV check will continue to be processed.

If an account is rejected by a bank (usually because it has been closed) an unpaids response is created and POSTed back to the call-back URL provided.

# <span id="page-27-2"></span>**Request URL**

https://secure.rapidpaycollect.co.za/API/DebitOrder

# <span id="page-27-3"></span>**Request structure**

A debit order request consists of 3 separate sections with a root element with the name *APIDebitOrdersRequest*. The *Header* section contains information relating to the debit order batch, the *DebitOrders* sections is a collection of account details to be used as the destination for the debit orders and the *Totals* section is used to verify the information being sent is complete and correct.

#### *Header*

A debit order request has a single *Header* section and it consists of the following elements:

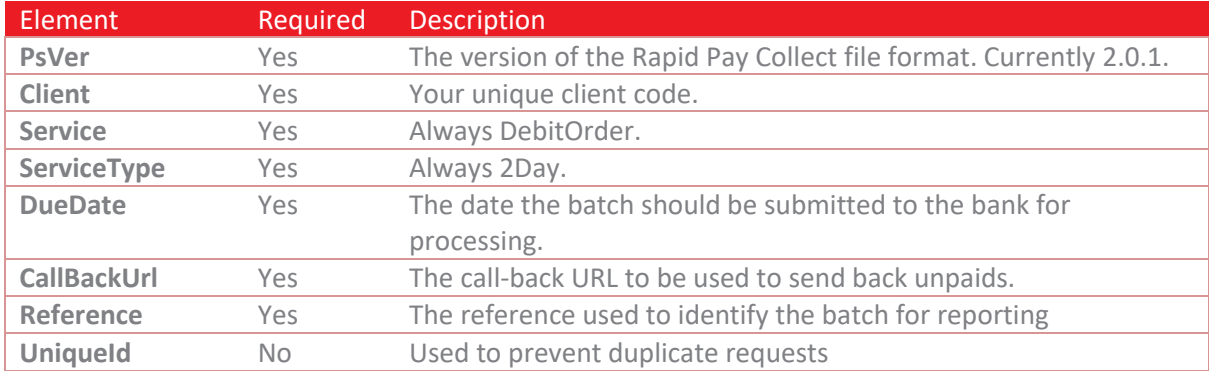

## *Debit Orders*

A debit order request has a single *DebitOrders* section with multiple *FileContents* sections consisting of the following elements:

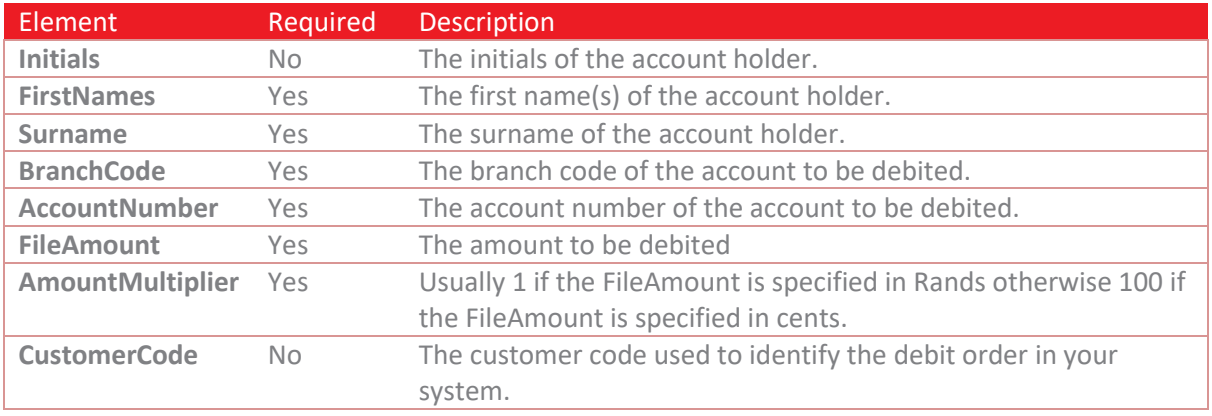

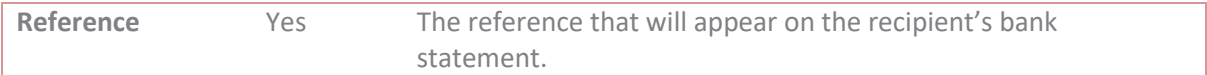

#### *Totals*

A debit order request has a single *Totals* section and it consists of the following elements:

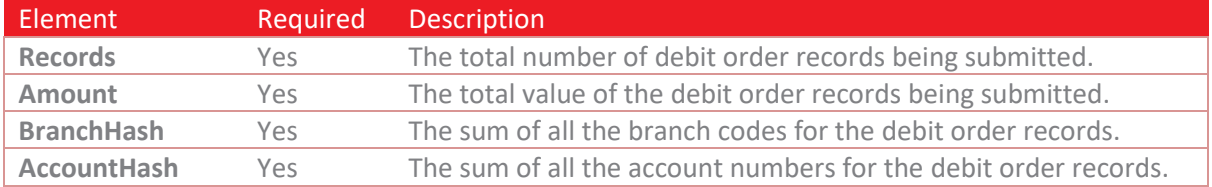

#### <span id="page-28-0"></span>**Request Example**

```
<APIDebitOrdersRequest>
   <Header>
     <PsVer>2.0.1</PsVer>
     <Client>ZER001</Client>
     <Duedate>20200625</Duedate>
     <Service>DebitOrder</Service>
     <ServiceType>2day</ServiceType>
     <Reference>Example Debit Order API Batch</Reference>
     <CallBackUrl>https://example.com/Callback</CallBackUrl>
   </Header>
   <DebitOrders>
     <FileContents>
       <Initials>EX</Initials>
       <FirstNames>Example</FirstNames>
       <Surname>Debtor</Surname>
       <BranchCode>632009</BranchCode>
       <AccountNumber>123456789</AccountNumber>
       <FileAmount>549.01</FileAmount>
       <AccountType>0</AccountType>
       <AmountMultiplier>1</AmountMultiplier>
       <CustomerCode>EXA9292</CustomerCode>
       <Reference>Example Reference</Reference>
     </FileContents>
   </DebitOrders>
   <Totals>
     <Records>1</Records>
     <Amount>549.01</Amount>
     <BranchHash>632009</BranchHash>
     <AccountHash>123456789</AccountHash>
   </Totals>
</APIDebitOrdersRequest>
```
#### <span id="page-28-1"></span>**Response structure**

The standard response structure will be returned with an extra element named BatchValueSubmitted which contains the total value of the batch submitted (less any accounts that failed the CDV check).

The results of the CDV check will be returned as a *CDVResults* element with a collection of *Result* elements outlining the reasons for the accounts rejection. The *Result* section consists of the following elements:

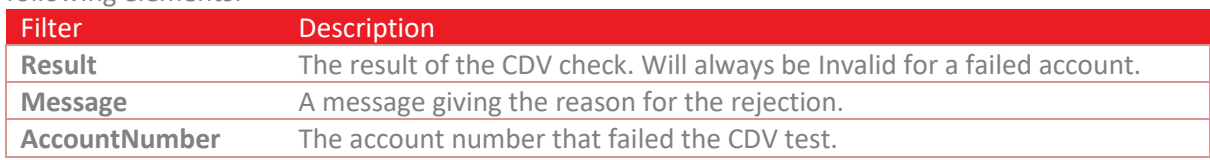

*Please note: If any of the accounts passed the CDV check the batch will be accepted and will proceed to be processed.*

#### <span id="page-29-0"></span>**Response Example**

```
<Response>
  <Result>OK</Result>
  <BatchCode>285900</BatchCode>
  <BatchValueSubmitted>549.01</BatchValueSubmitted>
  <TotalFeeExcludingVAT>3.00</TotalFeeExcludingVAT>
  <CDVResults>
    <Result>
      <AccountNumber>123456789</AccountNumber>
      <BranchCode>632009</BranchCode>
      <CustomerCode>EXA9292</CustomerCode>
      <Reference>Example Reference</Reference>
      <Result>Valid</Result>
     </Result>
   </CDVResults>
</Response>
```
# <span id="page-29-1"></span>**Complete Callback**

Due to the manner in which the banks operate, a debit order is assumed to be successful unless an unpaids response is returned. However, it remains useful to subscribe to a callback once a debit order has been accepted by the bank in order to trigger a workflow based on the success of the debit order. A complete response is POSTed back to your server using the *CallBackUrl* provided in the initial request.

Unlike unpaids callbacks, complete callbacks need to be enabled on your client profile in order to be sent. Please contact help@rapidpaycollect.co.za to request activation of the complete callback.

**Note:** The complete responses are sent once the bank has accepted the transactions and could be up to two days before the debit order is actioned on the target account.

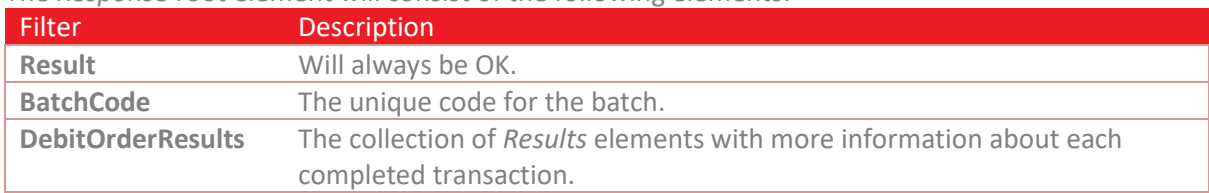

The *Response* root element will consist of the following elements:

The *PaymentResult* section consists of the following elements:

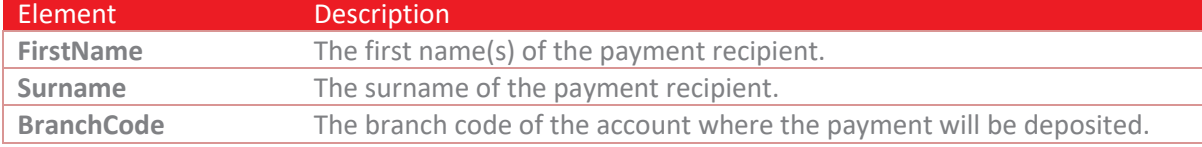

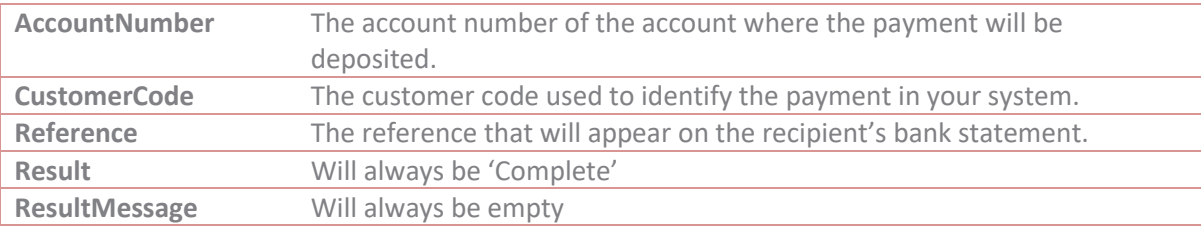

#### <span id="page-30-0"></span>**Complete callback example**

```
<Response>
   <Result>OK</Result>
   <BatchCode>152933</BatchCode>
   <DebitOrderResults>
     <Result>
       <AccountNumber>62541931574</AccountNumber>
       <BranchCode>250655</BranchCode>
       <FirstName>Keabetswe</FirstName>
       <Surname>Sojane</Surname>
       <Reference>Fitness Gym</Reference>
       <CustomerCode>430</CustomerCode>
       <Result>Complete</Result>
       <ResultMessage></ResultMessage>
       <ResponseCode></ResponseCode>
     </Result>
   </DebitOrderResults>
</Response>
```
# <span id="page-30-1"></span>**Unpaids**

An unpaid occurs when the bank rejects a debit order. This can happen for many reasons like the account being closed. When this happens, an unpaids response is POSTed back to your server using the *CallBackUrl* provided in the initial request. All response data are submitted as a form data in a POST action (i.e. application/x-www-form-urlencoded) with the key "response".

**Note:** The unpaid responses can continue for several days after the batch is submitted.

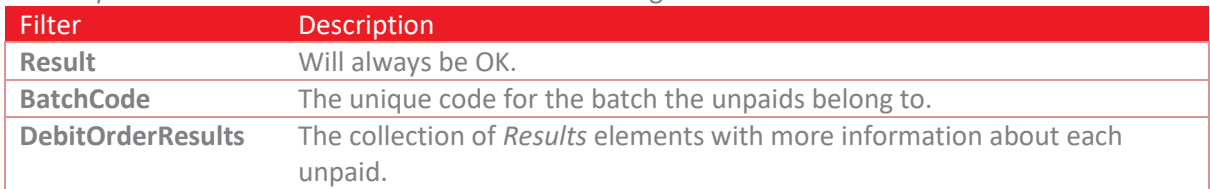

The *Response* root element will consist of the following elements:

The *DebitOrderResults* section consists of the following elements:

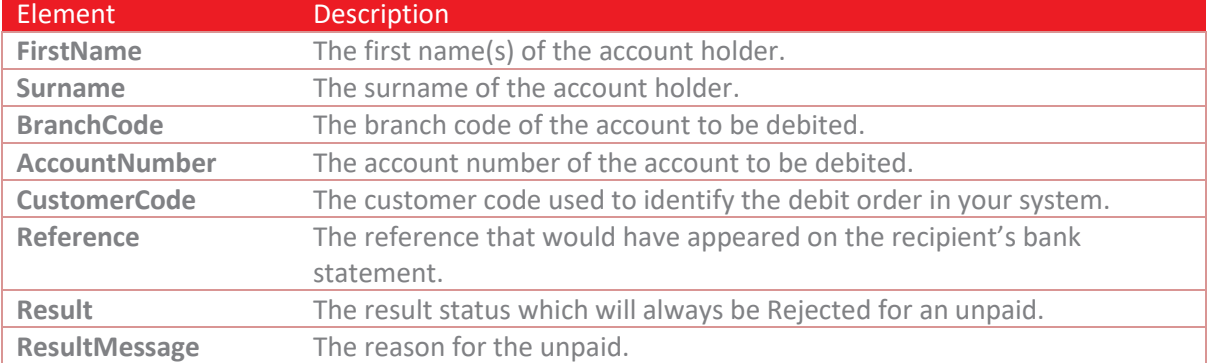

#### <span id="page-31-0"></span>**Unpaids Example**

```
<Response>
  <Result>OK</Result>
  <BatchCode>1193910</BatchCode>
  <DebitOrderResults>
     <Result>
       <AccountNumber>123456789</AccountNumber>
       <BranchCode>632005</BranchCode>
       <FirstName>Example</FirstName>
       <Surname>Debtor</Surname>
       <Reference>Reference 1</Reference>
       <CustomerCode>12345</CustomerCode>
       <Result>Rejected</Result>
       <ResultMessage>NOT PROVIDED FOR</ResultMessage>
       <ResponseCode>2</ResponseCode>
     </Result>
   </DebitOrderResults>
</Response>
```
# <span id="page-32-0"></span>**Field Lengths and Data Types**

# <span id="page-32-1"></span>**Overview**

The table below lists the respective data types and lengths of each of the fields.

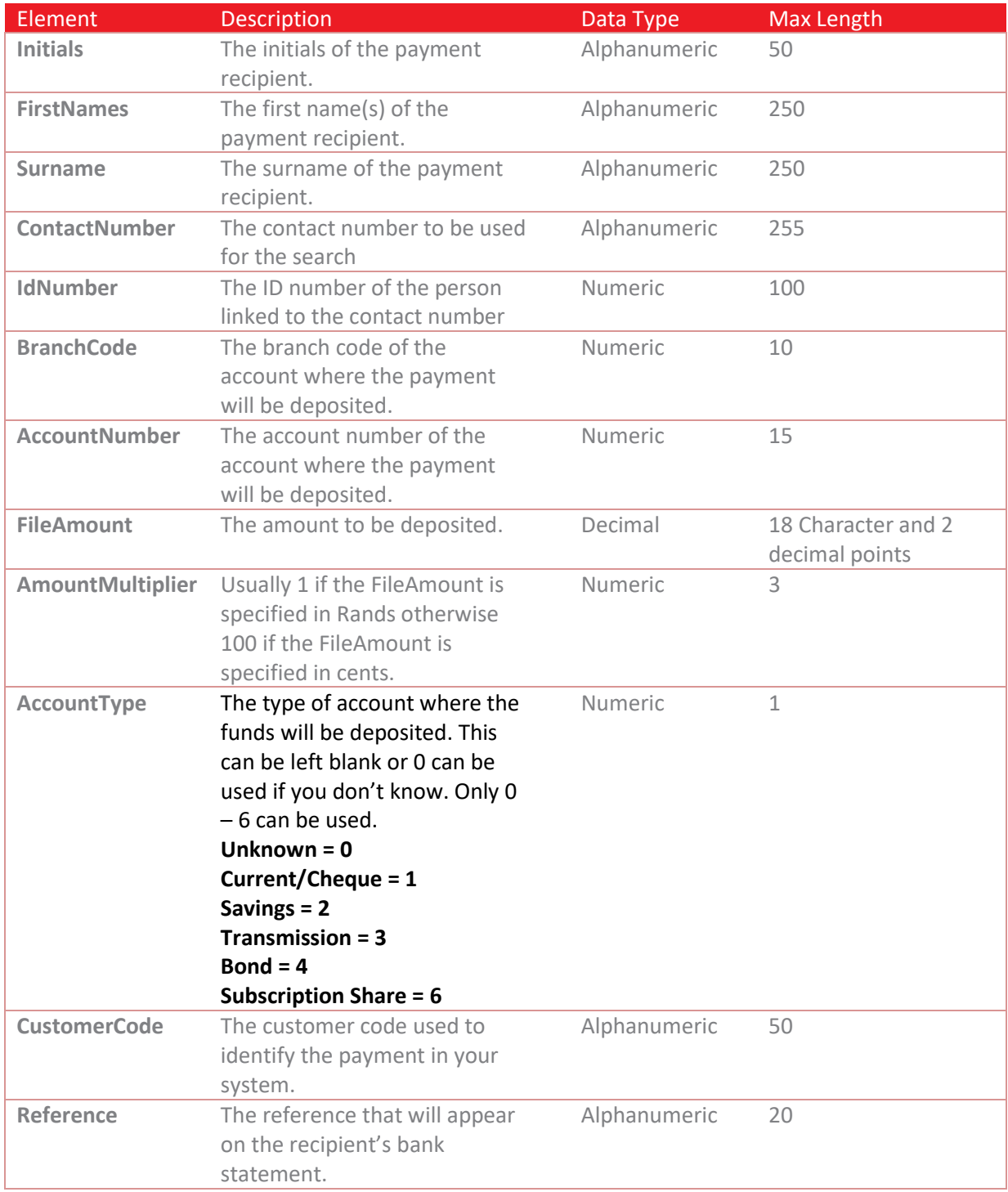

# <span id="page-33-0"></span>**Batch BANV Test Accounts**

# <span id="page-33-1"></span>**Overview**

BANV Integrators have the option to test their integration against the Rapid Pay Collect Test API, using a predefined list of account numbers. The table which follows lists all predefined test accounts as well as their expected responses.

# <span id="page-33-2"></span>**Note**

Test accounts should only be processed using the test API Endpoint, test accounts processed against the live service, will be processed as actual BANV requests, and will potentially incur a fee.

The test service only makes provision for testing one account during any given request. Should integrators attempt to send more than one account during a single API request, the service will return an exception.

Test records will go through basic request validation, however, they will only pass or fail Check Digit Validation (CDV) or Bank Account Verification (BANV) according to their assigned, expected result, as defined in the table which follows.

Please make use of the following API end point for sending requests to the test service.

https://sandbox.rapidpaycollect.co.za/API/Verification

**Please contact Rapid Pay Collect with regards to setting up your test account, as this will use a different API Key from your live account.** 

Please take note of the API Request/Response examples following this table.

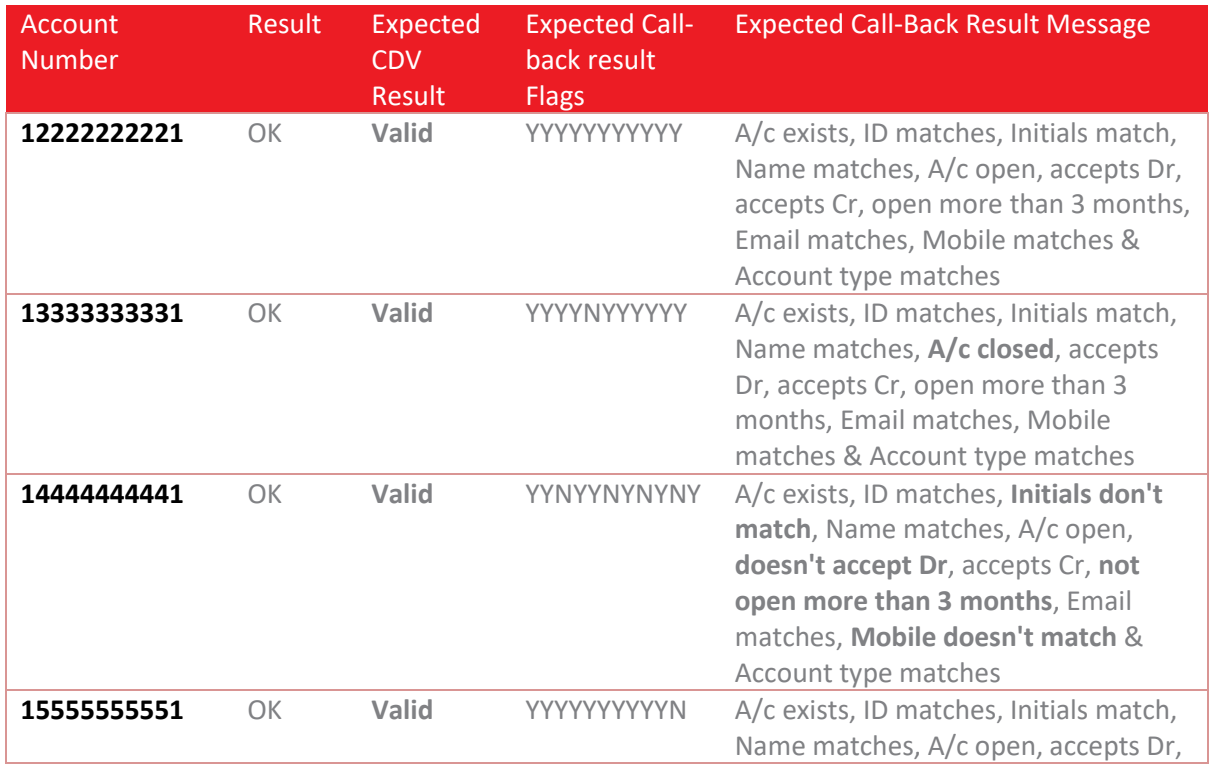

## <span id="page-33-3"></span>**Test Accounts**

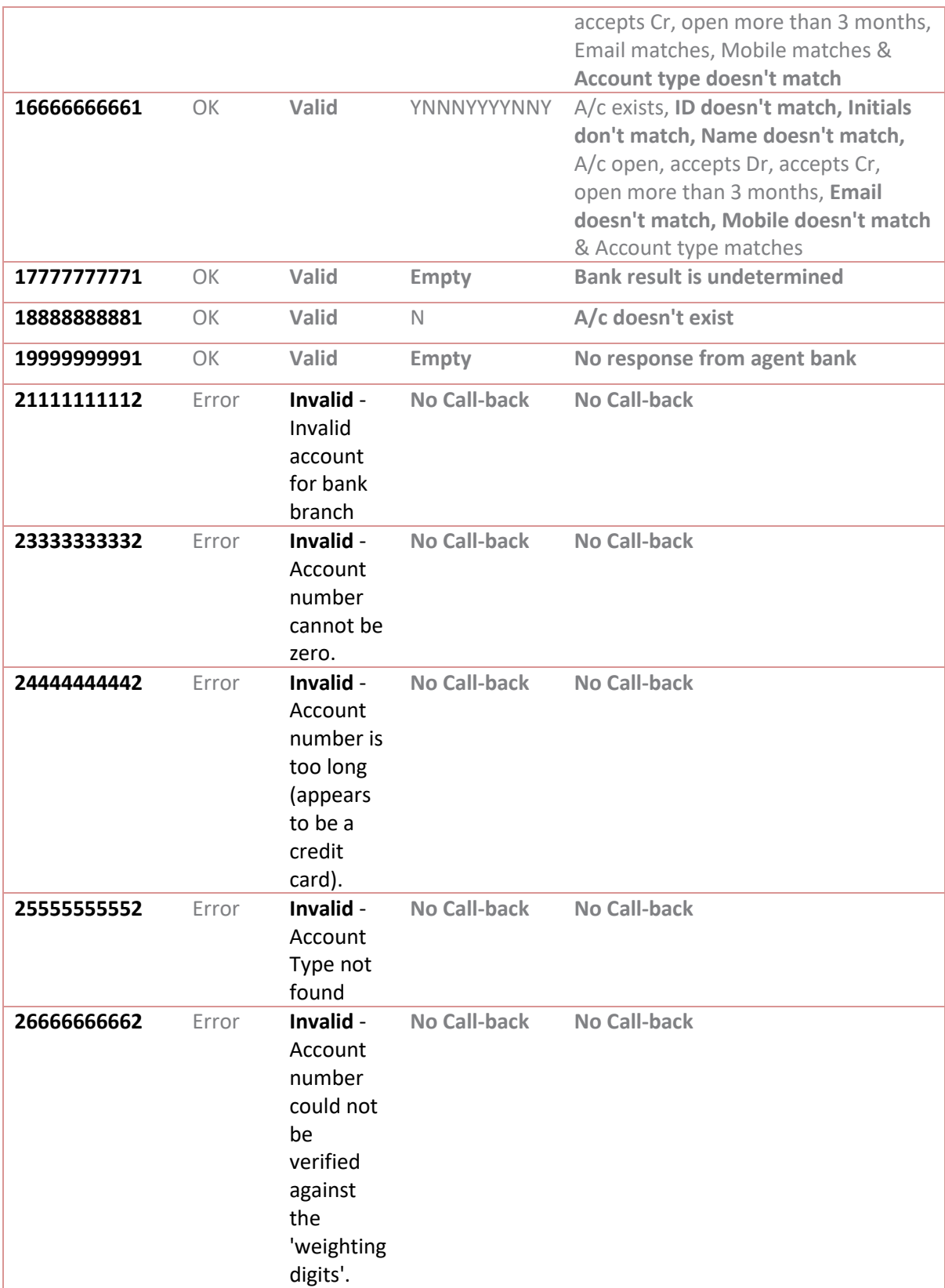

#### <span id="page-35-0"></span>**Request Example**

```
<APIVerificationRequest>
  <Header>
     <PsVer>2.0.1</PsVer>
     <Client>ZER001</Client>
     <Service>BANV</Service>
     <Reference>Example BANV API Batch</Reference>
   </Header>
  <Records>
     <FileContents>
       <Initials>EX</Initials>
       <Name>Example Name</Name>
       <BranchCode>12345</BranchCode>
       <AccountNumber>12222222221</AccountNumber>
       <AccountType>0</AccountType>
       <CustomerCode>EXA9292</CustomerCode>
       <Reference>Example Reference</Reference>
     </FileContents>
   </Records>
   <Totals>
     <Records>1</Records>
     <BranchHash>12345</BranchHash>
     <AccountHash>12222222221</AccountHash>
   </Totals>
```

```
</APIVerificationRequest>
```
#### <span id="page-35-1"></span>**Response Example**

```
<Response>
  <Result>OK</Result>
  <BatchCode>3542578</BatchCode>
  <TotalFeeExcludingVAT>1.14</TotalFeeExcludingVAT>
  <CDVResults>
     <Result>
       <AccountNumber>12222222221</AccountNumber>
       <BranchCode>012345</BranchCode>
       <CustomerCode>EXA9292</CustomerCode>
       <Reference>Example Reference</Reference>
       <Result>Valid</Result>
     </Result>
   </CDVResults>
</Response>
```
#### <span id="page-36-0"></span>**Call-Back Example**

```
<Response>
   <Result>OK</Result>
   <BatchCode>1195751</BatchCode>
   <BanvResults>
    <Result>
      <AccountNumber>12222222221</AccountNumber>
      <IDNumber>830918568084</IDNumber>
      <Initials>E</Initials>
      <Name>Example</Name>
      <Reference>Example 1</Reference>
      <Flags>YYYYYYYYYYY</Flags>
      <Result> A/c exists, ID matches, Initials match, Name matches, A/c open, accepts 
Dr, accepts Cr, open more than 3 months, Email matches, Mobile matches & Account type
```

```
matches</Result>
    </Result>
   </BanvResults>
</Response>
```
# <span id="page-37-0"></span>**Real-Time BANV Test Accounts**

# <span id="page-37-1"></span>**Overview**

BANV Integrators have the option to test their integration against the Rapid Pay Collect Test API, using a predefined list of account numbers. The table which follows lists all predefined test accounts as well as their expected responses.

# <span id="page-37-2"></span>**Note**

Test accounts should only be processed using the test API Endpoint, test accounts processed against the live service, will be processed as actual BANV requests, and will potentially incur a fee.

The test service only makes provision for testing one account during any given request. Should integrators attempt to send more than one account during a single API request, the service will return an exception.

Test records will go through basic request validation, however, they will only pass or fail Check Digit Validation (CDV) or Bank Account Verification (BANV) according to their assigned, expected result, as defined in the table which follows.

Please make use of the following API end point for sending requests to the test service.

## https://sandbox.rapidpaycollect.co.za/API/RealTimeVerification

Please contact Rapid Pay Collect with regards to setting up your test account, as **this will use a different API Key from your live account.**

Please take note of the API Request/Response examples following this table.

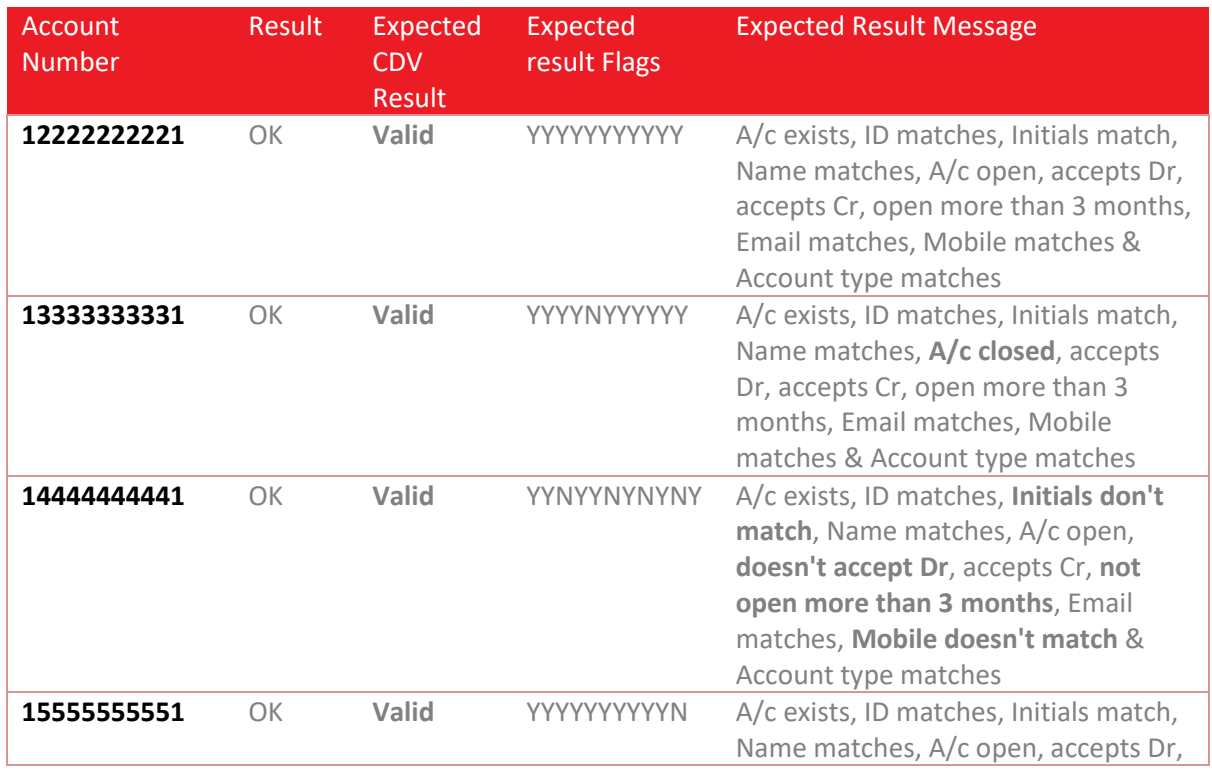

## <span id="page-37-3"></span>**Test Accounts**

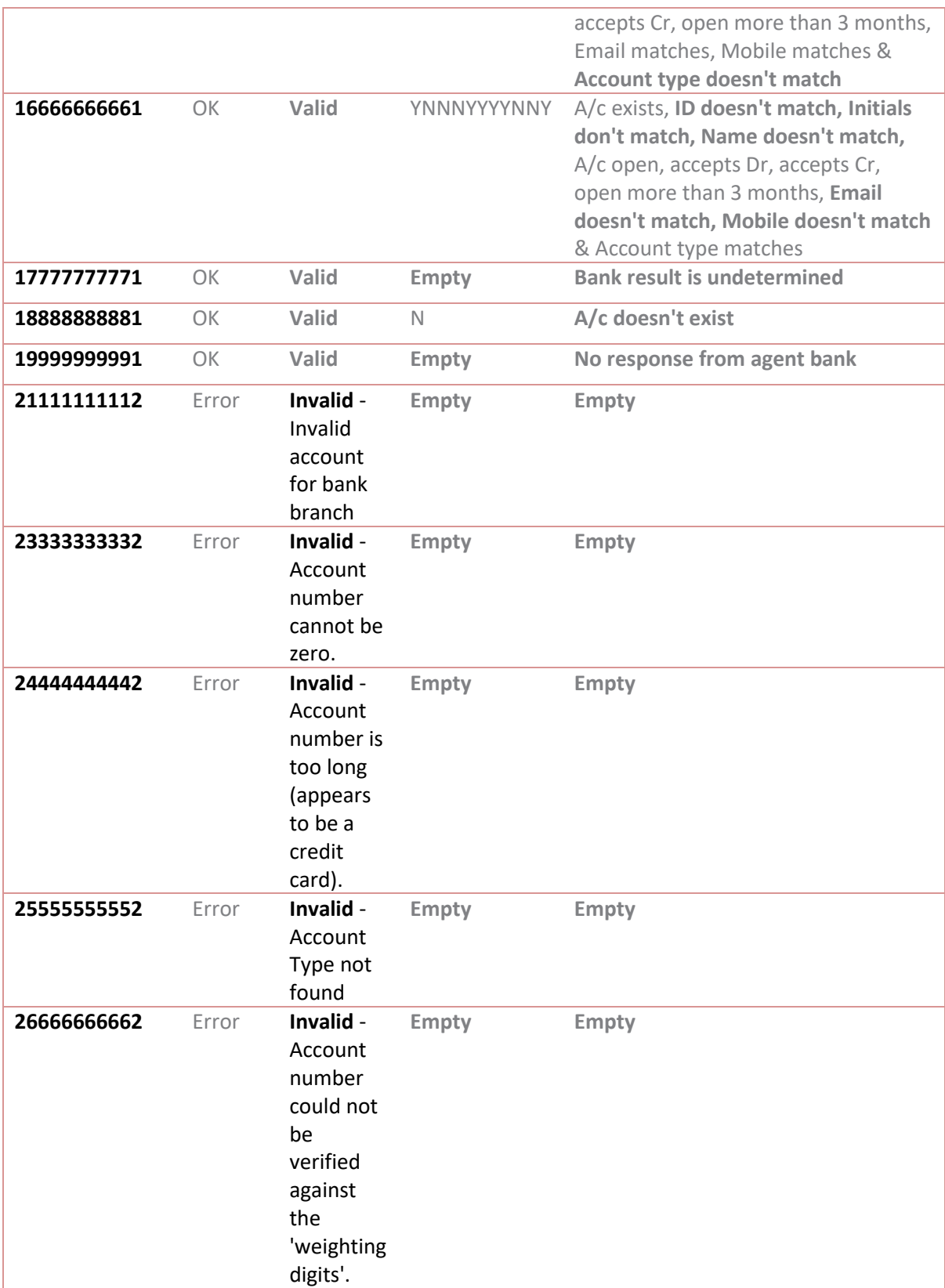

**Request Example**  <APIRealTimeVerificationRequest> <Header> <PsVer>2.0.1</PsVer> <Client>ZER001</Client> <Reference>Example BANVR API Batch</Reference> <CallBackUrl>https://example.com/Callback</CallBackUrl> </Header> <Records> <FileContents> <Initials>EX</Initials> <Name>Example Name</Name> <BranchCode>632009</BranchCode> <AccountNumber>12222222221</AccountNumber> <AccountType>0</AccountType> <CustomerCode>EXA9292</CustomerCode> <Reference>Example Reference</Reference> </FileContents> </Records> <Totals> <Records>1</Records> <BranchHash>632009</BranchHash> <AccountHash>12222222221</AccountHash> </Totals> </APIRealTimeVerificationRequest>

# <span id="page-39-0"></span>**Response Example**

```
<Response>
  <Result>OK</Result>
   <BatchCode>285905</BatchCode>
   <TotalFeeExcludingVAT>2.50</TotalFeeExcludingVAT>
   <BanvRealtimeResult>
     <AccountNumber>12222222221</AccountNumber>
     <AccountType>Unknown</AccountType>
     <Flags>YYYYYYYYYYY</Flags>
     <IDNumber>5410126456087</IDNumber>
     <Initials>EX</Initials>
     <Name>EXAMPLE NAME</Name>
     <Reference>Example Reference</Reference>
     <Result>A/c exists, ID matches, Initials match, Name matches, A/c open, accepts 
Dr, accepts Cr, open more than 3 months, Email matches, Mobile matches & Account type 
matches</Result>
   </BanvRealtimeResult>
   <CDVResults>
     <Result>
       <AccountNumber>12222222221</AccountNumber>
       <BranchCode>632009</BranchCode>
       <CustomerCode>EXA9292</CustomerCode>
       <Reference>Example Reference</Reference>
       <Result>Valid</Result>
     </Result>
   </CDVResults>
</Response>
```
# <span id="page-40-0"></span>**CDV Test Accounts**

# <span id="page-40-1"></span>**Overview**

CDV Integrators have the option to test their integration against the Rapid Pay Collect Test API, using a predefined list of account numbers. The table which follows lists all predefined test accounts as well as their expected responses.

# <span id="page-40-2"></span>**Note**

Test accounts should only be processed using the test API Endpoint, test accounts processed against the live service, will be processed as actual CDV requests.

The test service only makes provision for testing one account during any given request. Should integrators attempt to send more than one account during a single API request, the service will return an exception.

Test records will go through basic request validation, however, they will only pass or fail Check Digit Validation (CDV) according to their assigned, expected result, as defined in the table which follows.

Please make use of the following API end point for sending requests to the test service.

## https://sandbox.rapidpaycollect.co.za/API/CDV

Please contact Rapid Pay Collect with regards to setting up your test account, as **this will use a different API Key from your live account.**

Please take note of the API Request/Response examples following this table.

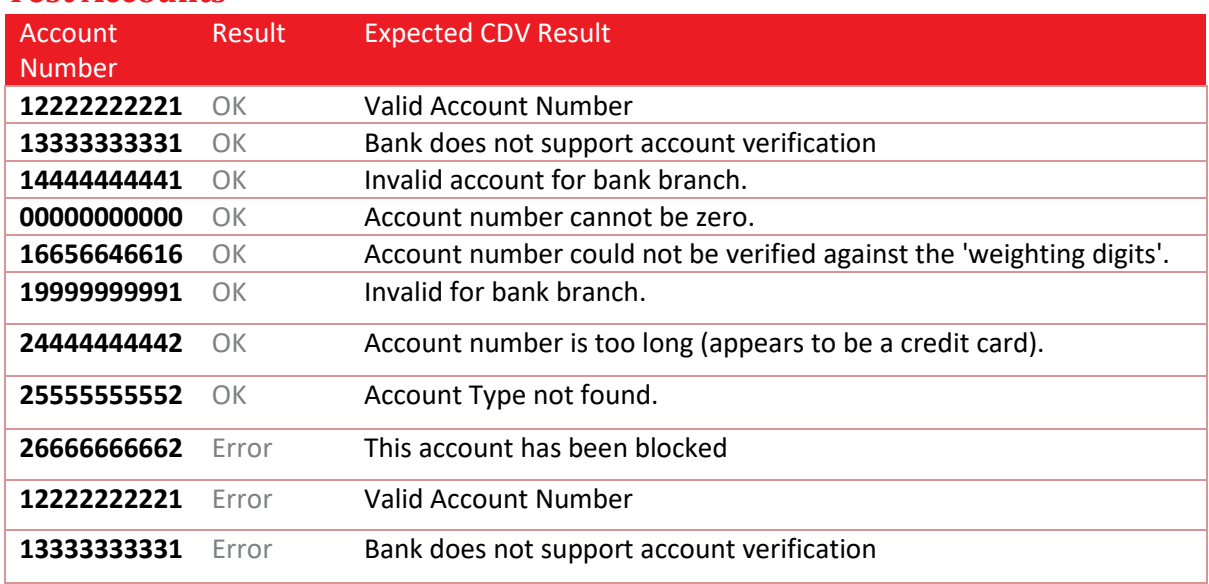

# <span id="page-40-3"></span>**Test Accounts**

#### <span id="page-41-0"></span>**Request Example**

```
<APICDVRequest>
  <Header>
     <PsVer>2.0.1</PsVer>
     <Client>ZER001</Client>
     <Service>CDV</Service>
     <Reference>Example CDV API Batch</Reference>
   </Header>
  <Records>
     <FileContents>
       <BranchCode>632005</BranchCode>
       <AccountNumber>12222222221</AccountNumber>
     </FileContents>
   </Records>
  <Totals>
     <Records>1</Records>
     <BranchHash>632005</BranchHash>
     <AccountHash>12222222221</AccountHash>
  </Totals>
</APICDVRequest>
```
#### <span id="page-41-1"></span>**Response Example**

```
<Response>
  <Result>OK</Result>
  <BatchCode></BatchCode>
  <TotalFeeExcludingVAT>0</TotalFeeExcludingVAT>
  <CDVResults>
     <Result>
       <AccountNumber>12222222221</AccountNumber>
       <BranchCode>632005</BranchCode>
       <Result>Valid</Result>
     </Result>
   </CDVResults>
</Response>
```
# <span id="page-42-0"></span>**Payments Test Accounts**

# <span id="page-42-1"></span>**Overview**

Payment Integrators have the option to test their integration against the Rapid Pay Collect Test API, using a predefined list of account numbers. The table which follows lists all predefined test accounts as well as their expected responses.

# <span id="page-42-2"></span>**Note**

Test accounts should only be processed using the test API Endpoint, test accounts processed against the live service, will be processed as actual Payment requests, and will potentially incur a fee.

The test service only makes provision for testing one account during any given request. Should integrators attempt to send more than one account during a single API request, the service will return an exception.

Test records will go through basic request validation, however, they will only pass or fail Check Digit Validation (CDV) or successfully process a dummy payment according to their assigned, expected result, as defined in the table which follows.

Please make use of the following API end point for sending requests to the test service.

#### https://sandbox.rapidpaycollect.co.za/API/Payments

Please contact Rapid Pay Collect with regards to setting up your test account, as **this will use a different API Key from your live account.**

Please take note of the API Request/Response examples following this table.

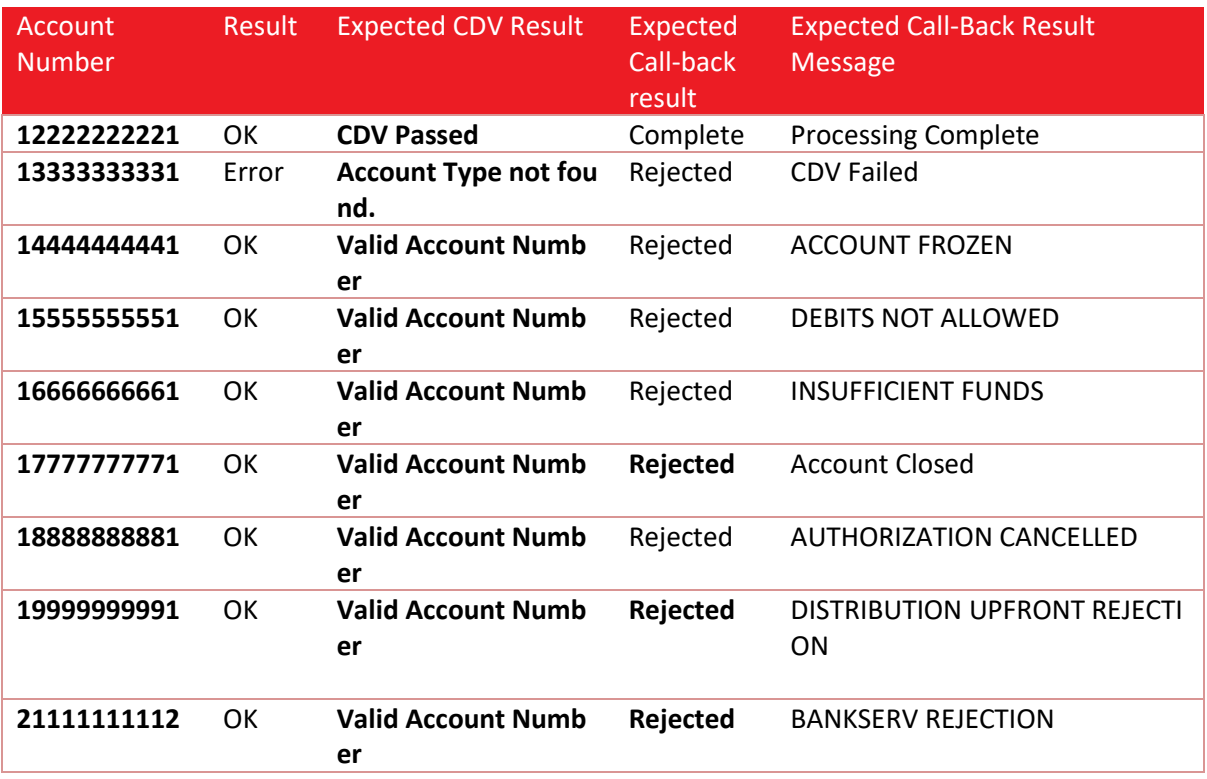

## <span id="page-42-3"></span>**Test Accounts**

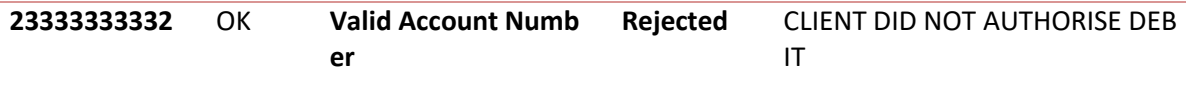

#### <span id="page-43-0"></span>**Request Example**

```
<APIPaymentsRequest>
  <Header>
     <PsVer>2.0.1</PsVer>
     <Client>ZER001</Client>
     <DueDate>20200625</DueDate>
     <Service>Creditors</Service>
     <ServiceType>1day</ServiceType>
     <Reference>Example Batch</Reference>
     <CallBackUrl>https://example.com/Callback</CallBackUrl>
   </Header>
   <Payments>
     <FileContents>
       <Initials>EX</Initials>
       <FirstNames>Example</FirstNames>
       <Surname>Recipient</Surname>
       <BranchCode>632009</BranchCode>
       <AccountNumber>12222222221</AccountNumber>
       <FileAmount>549.01</FileAmount>
       <AccountType>0</AccountType>
       <AmountMultiplier>1</AmountMultiplier>
       <CustomerCode>EXA9292</CustomerCode>
       <Reference>Example Reference</Reference>
     </FileContents>
   </Payments>
   <Totals>
     <Records>1</Records>
     <Amount>549.01</Amount>
     <BranchHash>632009</BranchHash>
     <AccountHash>123456789</AccountHash>
   </Totals>
</APIPaymentsRequest>
```
#### <span id="page-43-1"></span>**Response Example**

```
<Response>
   <Result>OK</Result>
   <BatchCode>285902</BatchCode>
   <BatchValueSubmitted>549.01</BatchValueSubmitted>
   <TotalFeeExcludingVAT>2.00</TotalFeeExcludingVAT>
  <CDVResults>
     <Result>
       <AccountNumber>12222222221</AccountNumber>
       <BranchCode>632009</BranchCode>
       <CustomerCode>EXA9292</CustomerCode>
       <Reference>Example Reference</Reference>
       <Result>Valid</Result>
     </Result>
   </CDVResults>
</Response>
```
#### <span id="page-44-0"></span>**Call-back Example**

```
<Response>
  <Result>OK</Result>
  <BatchCode>30104</BatchCode>
  <PaymentResults>
     <Result>
       <AccountNumber>123456789</AccountNumber>
       <BranchCode>632005</BranchCode>
       <FirstName>Example</FirstName>
       <Surname>Callback</Surname>
       <Reference>SALARY</Reference>
       <CustomerCode>000001</CustomerCode>
       <Result>Rejected</Result>
       <ResultMessage>ACCOUNT CLOSED</ResultMessage>
       <ResponseCode>12</ResponseCode>
     </Result>
   </PaymentResults>
</Response>
```